# DIGITALCAMERA **KODAK PIXPRO FZ55**

# Felhasználói kézikönyv

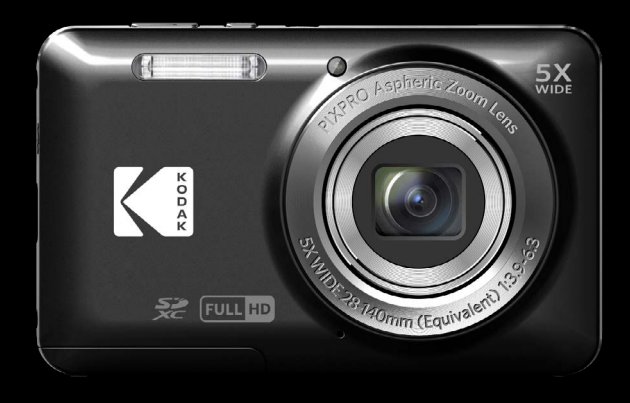

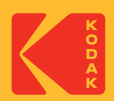

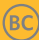

# <span id="page-1-0"></span>**MIELŐTT ELINDUL**

#### **Megfelelőségi nyilatkozat**

Felelős fél: JK Imaging Ltd. Cím: JK Imaging Ltd., 14067 Stage Road, Santa Fe Springs, CA 90670 USA Céges webhely: kodakpixpro.com

#### **Az U.S.A. vevői részére A tesztek szerint az FCC szabványoknak megfelel OTTHONI VAGY IRODAI HASZNÁLATRA**

Ez a készülék megfelel az FCC szabályok 15 részének. A működtetés a következő feltételek szerint történjen: (1) Ez a készülék nem okozhat káros interferenciát, valamint (2) e készüléknek el kell fogadnia bármilyen vett interferenciát, beleértve az olyan interferenciát, amely nem kívánt működést okozhat.

#### **Európai vevők részére**

A "CE" jel azt mutatja, hogy a készülék megfelel az európai biztonsági, környezeti és fogyasztóvédelmi követelményeknek. A "CE" jelű kamerákat az európai piacokra szánjuk.

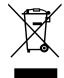

Ez a jel [áthúzott kerekes kuka WEEE IV. melléklet] az EU országokban a hulladék elektromos és elektronikus eszközök szelektív gyűjtését jelzi. Kérjük, ne dobja az eszközt a háztartási hulladékgyűjtőbe. Kérjük, a terméktől való megszabaduláshoz használja az országában rendelkezésre álló visszaváltó és begyűjtő rendszereket.

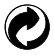

Akkumulátorok: az elhasznált akkumulátorokat a kijelölt gyűjtőhelyeken helyezze el.

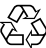

Csomagolás: a csomagolás újrahasznosítását illetően tartsa be a helyi szabályozást.

#### **Az útmutatóról**

Köszönjük, hogy KODAK PIXPRO Digitális Kamerát vásárolt. Kérjük, gondosan olvassa el az útmutatót és őrizze meg biztos helyen a jövőbeni megtekintéshez.

- A JK Imaging Ltd. fenntartja az e dokumentumhoz fűződő jogokat. E kiadvány semmilyen része nem másolható, adható át, írható át, tárolható adat-visszakereső rendszerben vagy fordítható le más nyelvre vagy számítógépes nyelvre bármilyen formában a JK Imaging Ltd. előzetes írásbeli engedélye nélkül.
- $\blacksquare$  Az útmutatóban található kereskedelmi védiegyek csupán azonosításra szolgálnak és a tulajdonosaik tulajdonát képezhetik.
- Ez az útmutató a KODAK PIXPRO Digitális Kamerát használatára vonatkozó utasításokat nyújt. Mindent megtettünk annak biztosítására, hogy az útmutató tartalma pontos legyen, azonban a JK Imaging Ltd. fenntartja a jogot, hogy előzetes értesítés nélkül változtatásokat végezzen.
- $\blacksquare$  A következő jelképek használatosak az útmutatóban, hogy ön az információt gyorsan és könnyen megtalálja.

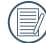

A hasznos információt jelöli.

Az alábbi utasításokban a következő szimbólumokat használhatják a kamera működésének bemutatásához. Ez megkönnyíti a megértést:

[Elem tulajdonságai]: az kamera felhasználói felületének tulajdonságait [ ] szimbólummal jelöltük.

# <span id="page-3-0"></span>**BIZTONSÁGI MEGJEGYZÉSEK**

#### **Biztonsági tudnivalók a kamerával kapcsolatban**

- Ne ejtse el a kamerát és ne hagyja, hogy kemény tárgyakhoz ütődjön. m.
- Ne kísérelje meg szétszerelni vagy megjavítani a kamerát.
- $\blacksquare$  Ne használia vagy tárolia a kamerát poros helyen vagy a tengerparton, hogy ne jusson port vagy homok a készülék belsejébe, amitől megrongálódhat.
- Ne használja vagy tárolja a kamerát forró környezetben vagy a közvetlen napsütésben.
- Ne használja vagy tárolja a kamerát erős mágneses térben, pl. mágnes vagy transzformátor közelében. **Contract**
- Ne érintse meg a kamera objektívjét. **Tale**
- Ne tegye ki a kamerát közvetlen napfény hatásának hosszú ideig. ш
- Annak érdekében, hogy megóvja a kamerát a nedvesség okozta rongálódástól, ne használja vagy tárolja a kamerát rendkívül párás környezetben, pl. esőben vagy állóvíz közelében.
- $\blacksquare$  Ha a fényképezőgép véletlenül vízzel kerül kapcsolatba, kapcsolia ki a fényképezőgépet, vegye ki az akkumulátort és a memóriakártyát, és 24 órán belül szárítsa meg.
- $\blacksquare$  Ha a kamerát hideg helyről forró helyre viszi, páralecsapódás történhet a belsejében. Várion egy ideig, mielőtt bekapcsolná.
- Az akkumulátor és a memóriakártya eltávolítása előtt győződjön meg arról, hogy a kamera ki van kapcsolva.
- Ne használjon dörzshatású, alkohol alapú vagy szerves tisztítószert a kamera vázának tisztításához.
- Professzionális lencsetisztító kendővel és megfelelő tisztítószerrel óvatosan törölje le a lencsét.
- **Tale** Töltse át a képeket és távolítsa el a memóriakártyát a kamerából, ha hosszabb ideig nem fogja azt használni.
- A kamerát száraz és tiszta környezetben tárolja, ha hosszabb ideig nem fogja azt használni.
- Cégünk nem fizet kártérítést a fényképek vagy a videók visszajátszási funkciójában történő meghibásodás miatt, ha azt nem megfelelő használat okozta.

#### **Az akkumulátor biztonságos használata**

- Kérjük, a mellékelt azonos típusú akkumulátort használja. ш
- A mellékelt töltő segítségével töltse fel. **Contract**
- $\blacksquare$  Amennyiben folyadék szivárog az akkumulátorból a kamera belsejébe, vegye fel a kapcsolatot a kiskereskedővel. Ha az akkumulátorból távozó folyadék a bőrével érintkezik, mossa le azonnal a folyadékot tiszta vízzel, és forduljon orvoshoz.
- Az elhasznált akkumulátorok selejtezésekor a helyi (nemzeti vagy regionális) előírások szerint kell eljárni.
- Hogy elkerülje a rongálódását, ne ejtse el az akkumulátort és ne hagyja, hogy kemény tárgyakhoz ütődjön vagy éles tárgyak megkarcolják.
- Ne hagyja, hogy az akkumulátor fémtárgyakkal (pl. pénzérmékkel) kerüljön érintkezésbe, mert ettől rövidzárlat, kisülés, hő vagy szivárgás keletkezhet.
- Ne kísérelie meg szétszerelni az akkumulátort.
- Ne tegye ki az akkumulátort víznek. Mindig tartsa az akkumulátor érintkezőit szárazon.
- Ne hevítse az akkumulátort vagy dobja tűzbe, mert felrobbanhat.
- Ne tárolja az akkumulátort forró környezetben vagy a közvetlen napsütésben.
- $\blacksquare$  Ha újratölthető Li-jon akkumulátort használnak a kamerában, válassza le a tápfeszültséget, ha az akkumulátor töltés közben túlhevül. Hagyja abba a töltést és várjon, amíg lehűl.
- $\blacksquare$  Ha a kamerát huzamosabb ideig tárolja, vegye ki az akkumulátort és tárolja száraz helyen, amely csecsemők és gyermekek által nem elérhető.
- Hidegebb környezetben az akkumulátor teljesítménye észrevehetően csökken.
- Az akkumulátor behelyezésekor ügyeljen az elemrekesz belsejében feltüntetett pozitív és negatív pólusok elhelyezkedésére. Ne erőltesse a rekeszbe.

#### **Megjegyzések a memóriakártyákkal kapcsolatban**

- Ismert gyártótól származó, eredeti memóriakártyát használjon. ш
- Használat, illetve új kártya behelyezése előtt formázza a memóriakártyát a kamerában.
- Ne ejtse el a memóriakártyát és ne hagyja, hogy kemény tárgyakhoz ütődjön, mert ellenkező esetben **Contract** megrongálódhat.
- Ne kísérelje meg szétszerelni vagy megjavítani a memóriakártyát. ш
- Ne tegye ki a memóriakártyát víznek. Mindig tartsa szárazon.
- Amikor a kamera be van kapcsolva, ne távolítsa el a memóriakártyát. Ellenkező esetben a memóriakártya П megsérülhet.
- Ne szerkessze közvetlenül a memóriakártyán lévő adatokat. Másolja az adatokat a PC-re a szerkesztéshez.
- Ha a kamerát hosszú ideig nem tervezi használni, töltse le a képeket és távolítsa el a memóriakártyát, majd száraz helyen tárolja.
- Ne módosítsa a memóriakártyán lévő fájlok vagy mappák nevét a PC segítségével, mert előfordulhat, hogy az átnevezett eket nem ismeri fel a kamera, vagy hiba történhet.
- A kamerával készített fotó az SD-kártyán automatikusan generált mappába kerül. Ne tároljon olyan fotókat a mappában, amelyeket nem ezzel a kamerával készítettek, mert lejátszáskor nem ismeri fel a képeket.
- Memóriakártya behelyezésekor győződjön meg arról, hogy a kártya levágott sarka illeszkedik a kártyanyílás П tetején feltüntetett jelöléshez.

#### **Egyéb biztonsági tudnivalók**

- Ne válassza le a tápfeszültséget vagy kapcsolja ki a kamerát frissítés közben, mert hibás adatok írását eredményezheti, és előfordulhat, hogy a kamerát nem lehet később bekapcsolni.
- Amikor a kamerát repülőgép fedélzetén használja, tartsa be a légitársaság által előírt szabályokat.
- A gyártási technológia korlátai miatt az LCD-kijelzőn néhány sötét vagy fénIgen pixel lehet, de ezek nem befolyásolják a fotók minőségét.
- Ne tegye ki az LCD-kijelzőt víznek. Párás környezetben törölje le egy puha, száraz kendővel.
- Ha az LCD-kijelző megsérül és a folyadék a bőrére kerül, azonnal törölje le egy száraz kendővel, majd öblítse le tiszta vízzel. Ha a folyadékkrisztály a szemébe kerül, akkor bő vízzel mossa legalább 15 percen át, majd forduljon orvoshoz. Ha véletlenül lenyeli a folyadékkristályt, azonnal öblítse ki a száját és forduljon orvoshoz.

# **TARTALOMJEGYZÉK**

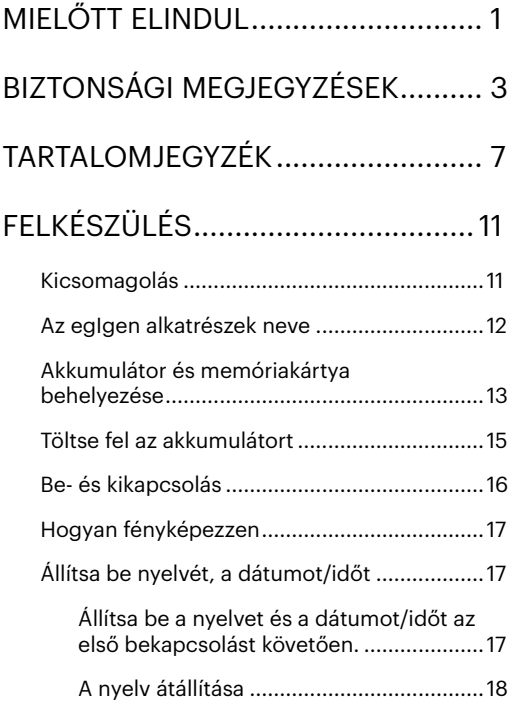

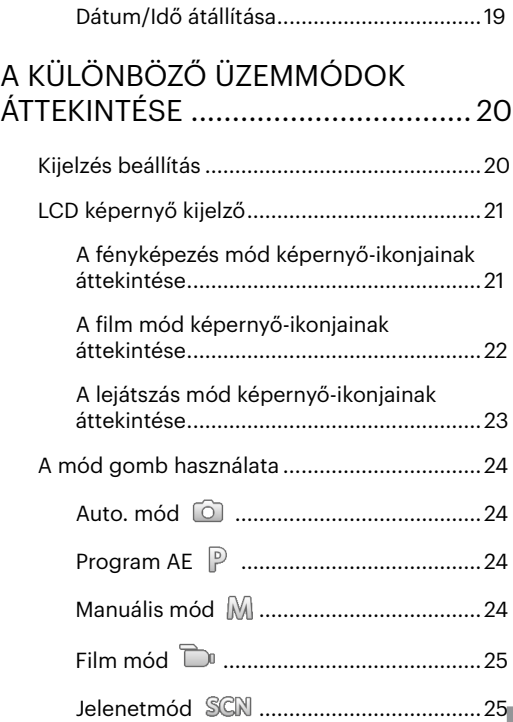

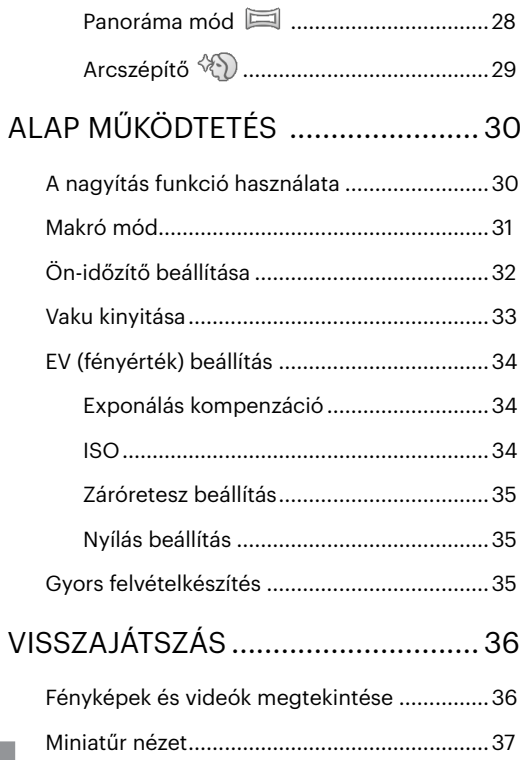

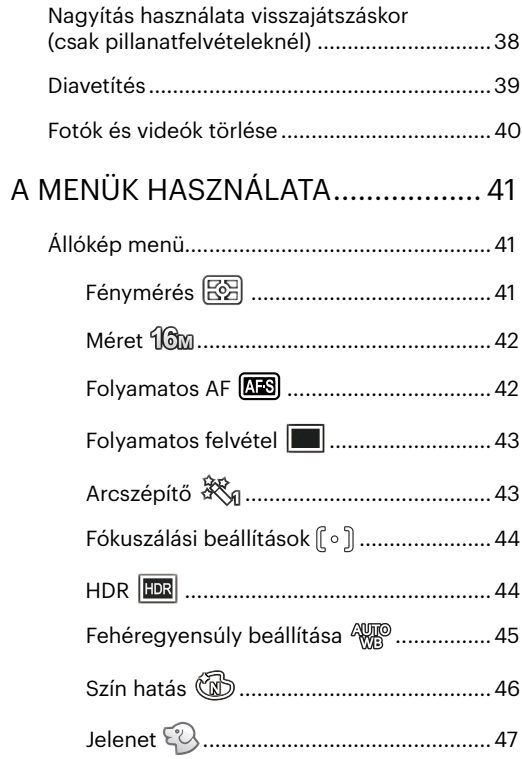

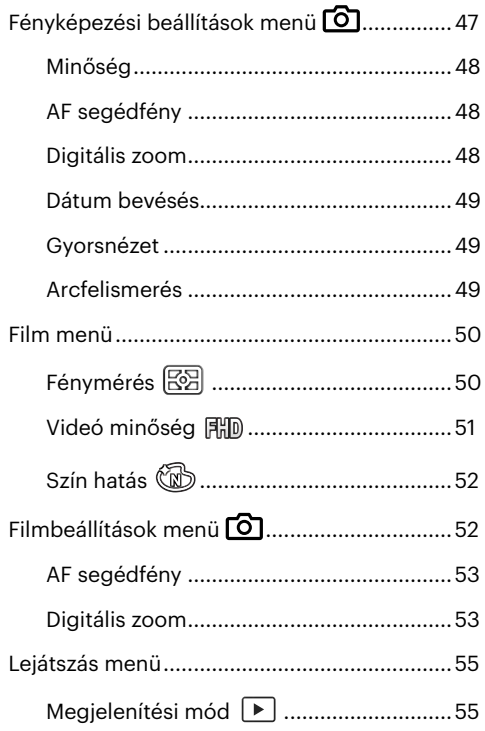

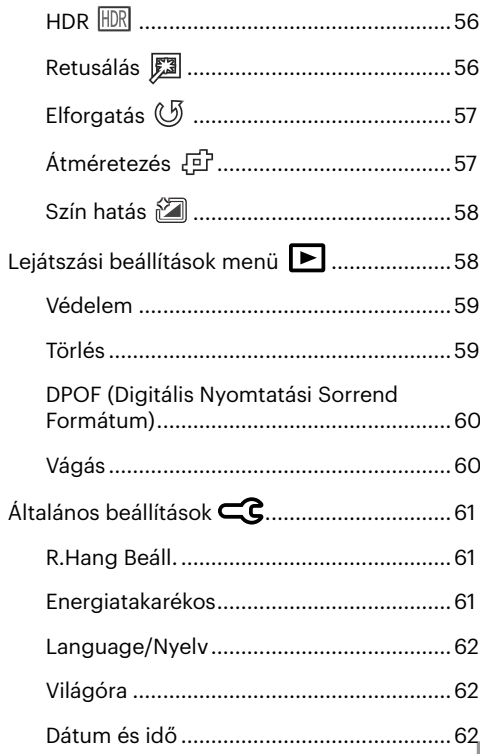

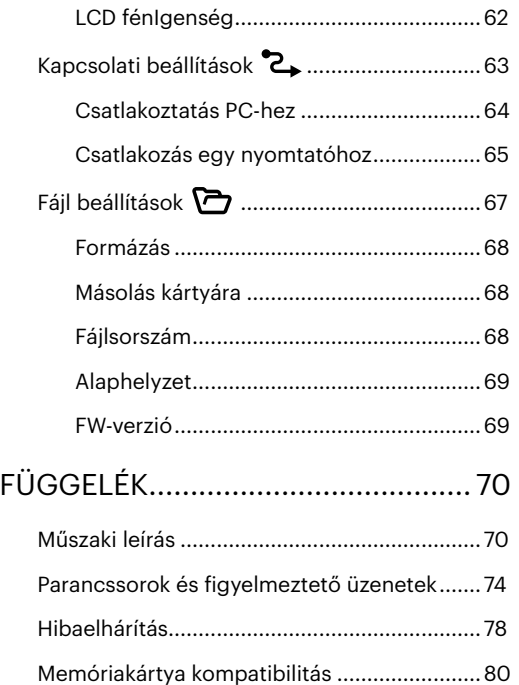

# <span id="page-11-0"></span>**FELKÉSZÜLÉS**

# **Kicsomagolás**

Az Ön által megvásárolt csomag a következő tételeket tartalmazza. Ha bármi hiányzik vagy sérültnek mutatkozik, kérjük, lépjen kapcsolatba az áru eladójával. (A töltő dugója a felhasználás országától/térségétől függően eltérő lehet. A tényleges elem eltérhet)

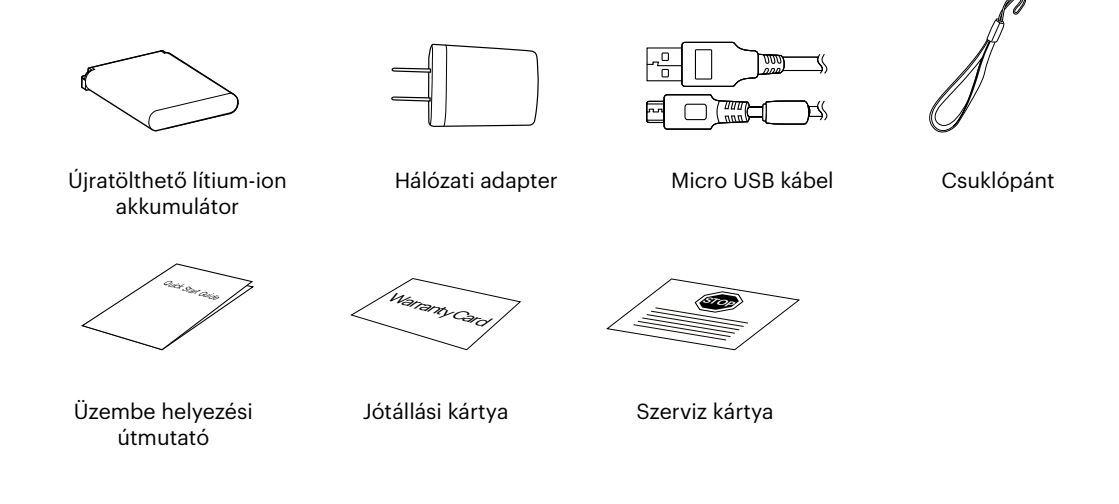

### <span id="page-12-0"></span>**Az egIgen alkatrészek neve**

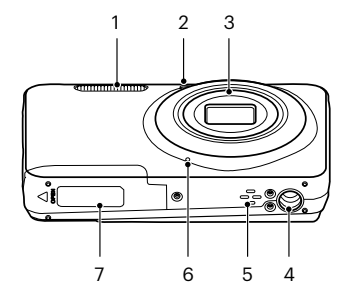

- 
- AF segédfény / Az önkioldó lámpája
- 
- 
- 

- 
- Fényképezőgépállvány foglalatat
- 
- 
- 
- 
- Hangszóró 13 Visszajelző 21 SET gomb
- Mikrofon 14 Micro USB port 22 Mód gomb
- Akkumulátorfedél 15 Visszajátszás gomb 23 Menü gomb

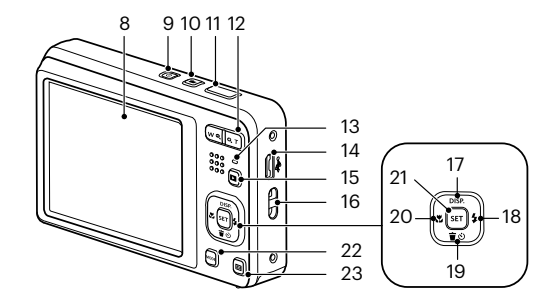

- 1 Vakulámpa 16 B LCD 16 Csukló szíj bújtató
	- 9 Ki / Be gomb 17 [ **△** DISP. 1 Disp gomb/ Nyílgomb (Fel)
	- 10 Videó gyors rögzítése gomb 18 [ ▶ 1 | Vaku gomb/ Nyílgomb (Jobbra)
- 3 Lencse 11 Zárkioldó gomb 19 [  $\blacktriangledown$   $\uparrow$  e divides gomb/ Önkioldó gomb/ Nyílgomb (Le)
	- 12 Nagyítás gomb 20 [  $\leftarrow$  ] Makro gomb/ Nyílgomb (Balra)
		-
		-
		-

## <span id="page-13-0"></span>**Akkumulátor és memóriakártya behelyezése**

1. Nyissa fel az elemkamra fedelét.

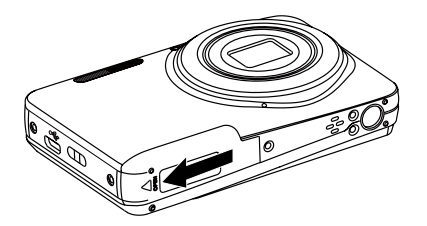

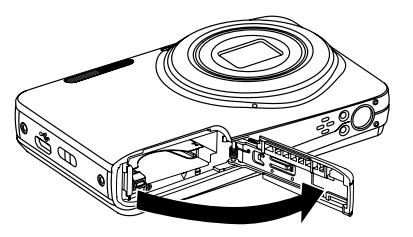

2. Az ábrán látható módon helyezze megfelelő irányba az elemet az elemtartóba.

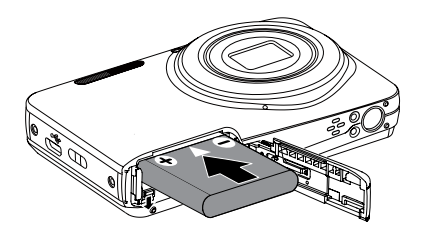

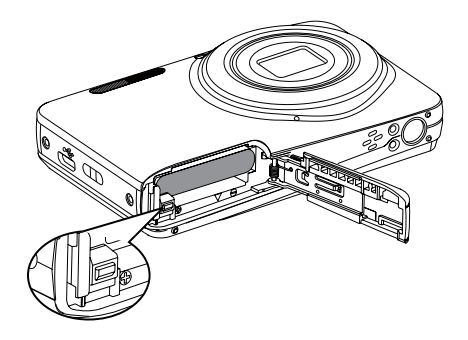

3. Az ábra alapján helyezze be a memóriakártyát a memóriakártya-nyílásba.

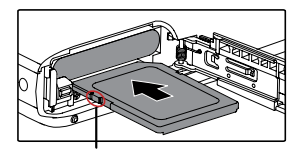

Írásvédő gomb

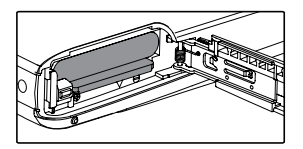

A memóriakártya (SD/SDHC/SDXC) választható és nem tartozik a termékcsomagba. A kártya külön megvásárolandó. Kérjük, az eredeti 10. vagy ennél magasabb osztályú memóriakártyát használjon, amelynek a kapacitása 4-512 GB.

A memóriakártya eltávolításához nyissa fel az elemkamra fedelét, nyomja meg könnyedén a memóriakártya szélét, így kissé kiugrik, és könnyedén kivehetővé válik.

4. Zárja vissza az elemkamra fedelét.

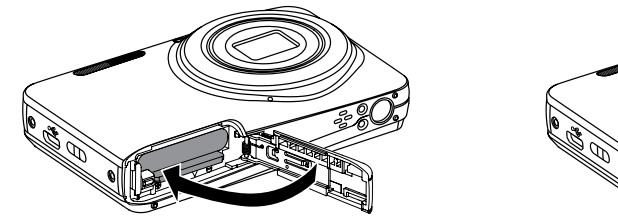

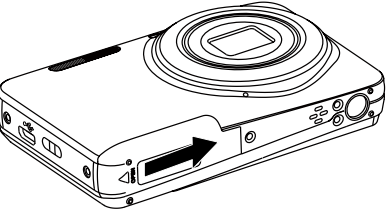

# <span id="page-15-0"></span>**Töltse fel az akkumulátort**

Mielőtt feltöltené az akkumulátort, ki kell kapcsolnia a kamerát és be kell helyeznie az akkumulátort.

- 1. Csatlakoztassa a kamerát a töltőhöz egy USB kábel segítségével.
- 2. Dugja a töltő dugóját egy fali aljzatba az akkumulátor töltéséhez.

Visszajelző

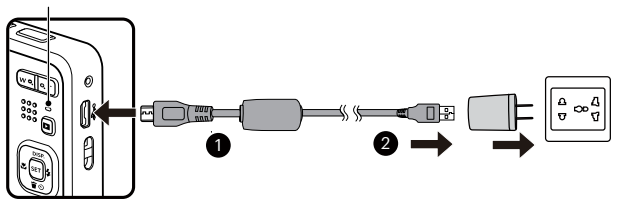

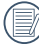

A töltőt csak épületen belül szabad használni.

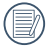

Ha az akkumulátort hosszabb időn át nem használja, a mellékelt töltő segítségével töltse fel az akkumulátort, mielőtt felhasználná.

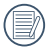

Töltésjelző:

Folyamatos narancs: töltés

A kijelző kialszik, amint befejeződik a töltés, és a kamera automatikusan kikapcsol. Az akkumulátor élettartamának maximális kihasználása érdekében az első használat előtt töltse legalább 4 órán át.

<span id="page-16-0"></span>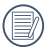

A kamera kikapcsolt állapotában a PC-hez is csatlakoztathatja USB-kábel segítségével az akkumulátor feltöltése érdekében.

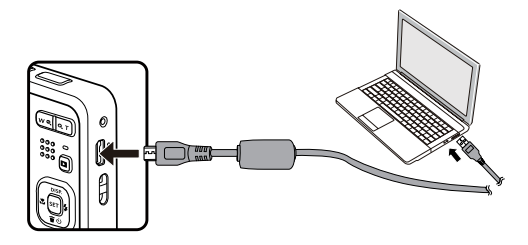

Kérjük, töltse fel az akkumulátort, amikor a szobai hőmérséklet 0°C és 40°C között van.

## **Be- és kikapcsolás**

Nyomja meg a Áram gombot a kamera bekapcsolásához. A gép kikapcsolásához nyomja meg a Áram gombot ismét.

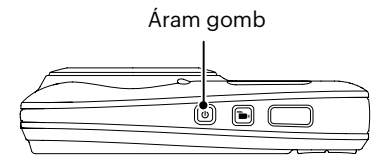

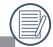

Ha ki van kapcsolva, nyomia le és tartsa le a gombot a bekapcsoláshoz és a **D** Lejátszás módra váltáshoz.

## <span id="page-17-0"></span>**Hogyan fényképezzen**

- 1. Két kézzel tartsa a kamerát úgy, hogy az ujjaival ne takarja el a vakut és a lencsét.
- 2. Irányítsa a kamerát a tárgyra, majd az LCD-vel keretezze be.
- 3. Használja a nagyítás gomb, hogy a teleobjektív vagy a nagylátószögű pozíciót választhassa, így nagyíthatja vagy kicsinyítheti a tárgyat.
- 4. Félig nyomja le az exponáló gombot, hogy a tárgyra fókuszálhasson. Amikor a fókuszkeret zöld lesz, nyomja le teljesen az exponáló gombot a fényképezéshez.

# **Állítsa be nyelvét, a dátumot/időt**

### **Állítsa be a nyelvet és a dátumot/időt az első bekapcsolást követően.**

- 1. Amikor a frissen megvásárolt kamerán először bekapcsolja a tápfeszültséget, megjelenik a nyelvválasztó képernyő.
- 2. A kívánt nyelv kiválasztásához nyomja meg a nyílgombokat.
- 3. Miután a választás megerősítéseképpen megnyomja a [su] gombot, megjelenik a dátum és idő beállítása képernyő.
- 4. Nyomia meg a  $\left[\right]$   $\left($   $\right]$   $\left($   $\right)$  a adm bot a beállítandó elem kiválasztásához: Az idő kijelzése YYYY.MM.DD / HH:MM formátumban történik.
- 5. Nyomja meg a [ A pisp. ]/[  $\blacktriangledown$  j gombot a beállítandó elem értékének beállításához.
- 6. Nyomia meg a <sub>se</sub>n gombot az időbeállítások megerősítéseképpen, amire megjelenik a pillanatkép képernyő.

#### <span id="page-18-0"></span>**A nyelv átállítása**

Miután elvégezte a nyelv első beállítását, kövesse az alábbi utasításokat a nyelv átállításához.

- 1. Nyomia meg a 国 gombot, nyomia meg a [ ▲ pise  $1/\Gamma \blacktriangledown \hat{=} \diamondsuit 1$  gombot a  $\widehat{=}$  elem kiválasztásához, majd nyomia meg a  $\overline{\mathfrak{m}}$  gombot a menübe történő belépéshez.
- 2. Nyomja meg a  $[$  **A** pisp,  $] / [$   $\blacktriangledown$   $\vec{g}$  gombot a  $\ll$  elem kiválasztásához, majd nyomja meg a  $\lceil \vec{e} \rceil$  /  $\lceil \blacktriangledown$   $\blacktriangledown$  ] gombot a menübe történő belépéshez.
- 3. Nyomja meg a  $[\triangle_{\text{DISP}}] / [\triangleleft_{\text{Q}}]$  gombot a [Language/Nyelv] elem kiválasztásához, majd nyomja meg a  $\left( \frac{\pi}{2} \right) / \left( \bullet \bullet \right)$  a menübe történő belépéshez.
- 4. Nyomja meg a  $[$   $\triangle$  pisp.  $]/[$  $\blacktriangledown$   $\Rightarrow$   $]/[$   $\blacktriangleleft$   $\mathcal{R}$   $]$  gombokat a kívánt nyelv kiválasztásához, majd nyomja meg a gombot megerősítésképpen.
- 5. Nyomja meg a  $\blacksquare$  gombot, amire megjelenik a pillanatkép képernyő.

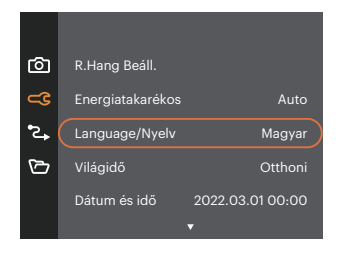

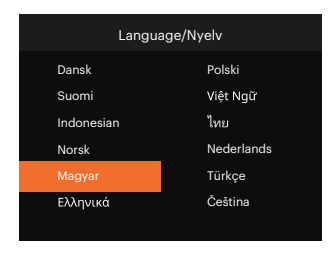

#### <span id="page-19-0"></span>**Dátum/Idő átállítása**

Miután elvégezte a Dátum/Idő első beállítását, kövesse az alábbi utasításokat a Dátum/Idő átállításához.

- 1. Nyomja meg a  $\blacksquare$  gombot, nyomja meg a  $[$   $\blacktriangle$  pisp.  $]$ / $[$   $\blacktriangledown$   $\frac{1}{2}$  gombot a  $\blacksquare$  elem kiválasztásához, majd nyomia meg a [str] gombot a menübe történő belépéshez.
- 2. Nyomja meg a  $[\triangle]$  pisp.  $]/[\triangledown]$   $\blacktriangledown$  gombot a  $\subset$  $\complement$  elem kiválasztásához, majd nyomja meg a  $\mathbb{F}$  $/[\triangleright]$ gombot a menübe történő belépéshez.
- 3. Nyomja meg a  $[$  bisp.  $]$ / $[$   $\blacktriangledown$   $\mathbf{\hat{g}}$   $\odot$  ] gombot a [Dátum és idő] elem kiválasztásához, majd nyomja meg a  $[$  $\sqrt{1}$  | gombot a menübe történő belépéshez.

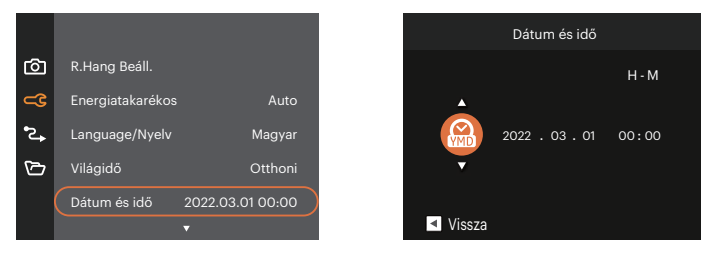

- 4. Nyomia meg a  $\left[\right. \right. \left(4\right.\left\{ \right. \right)$  a dombot a beállítandó elem kiválasztásához: Az idő kijelzése YYYY.MM.DD / HH:MM formátumban történik.
- 5. Nyomia meg a  $[$   $\blacktriangle$  pisp.  $]$ / $[$  $\blacktriangledown$  $\equiv$   $\infty$   $]$  gombot a beállítandó elem értékének beállításához. Ha végzett a beállítással, nyomja meg a [sr] gombot megerősítésképpen.
- 6. Nyomia meg a gombot, amire megielenik a pillanatkép képernyő.

# <span id="page-20-0"></span>**A KÜLÖNBÖZŐ ÜZEMMÓDOK ÁTTEKINTÉSE**

## **Kijelzés beállítás**

Nyomja meg a [ ▲ pisp. ] gombot a beállítások megjelenítéséhez: Klasszikus, Teljes, Ki.

Klasszikus: Kijelzi a szükséges hatás paramétereket Teljes: Kijelzi az összes hatás paramétert,

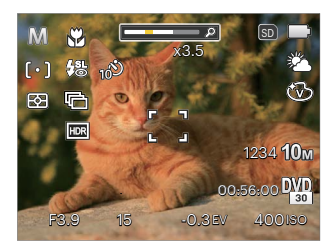

Ki : Csak kijelzi a hatásokat

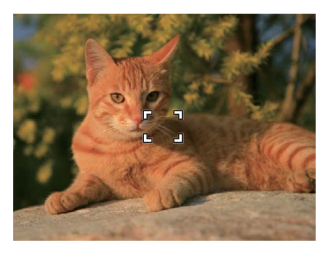

hisztogram és keret rács

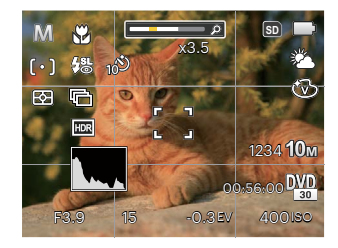

## <span id="page-21-0"></span>**LCD képernyő kijelző**

#### **A fényképezés mód képernyő-ikonjainak áttekintése**

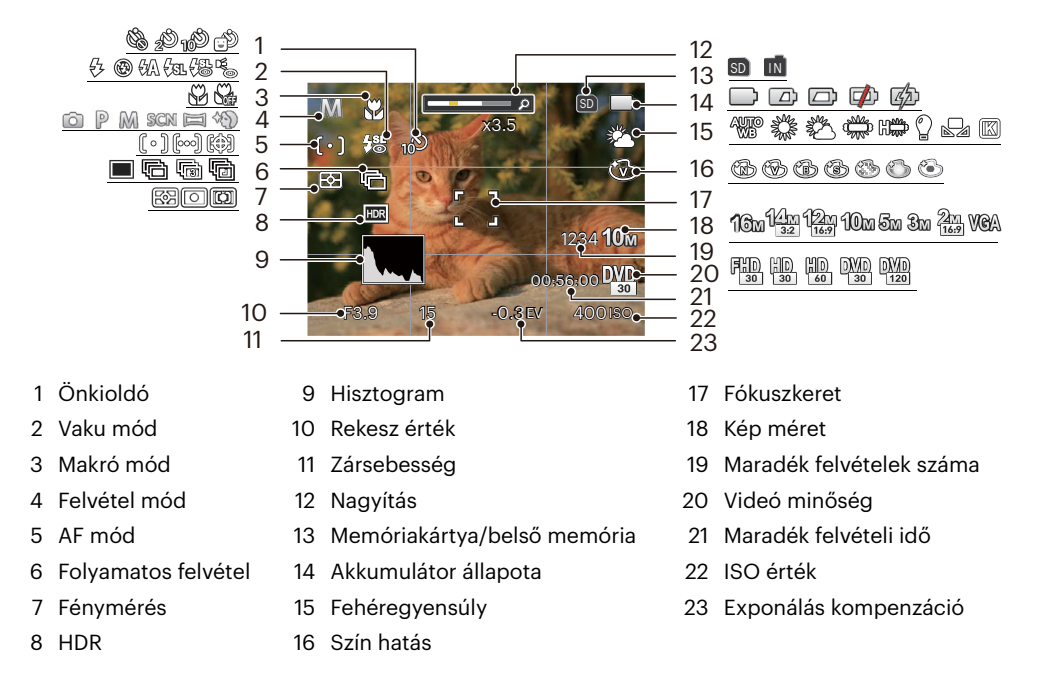

#### <span id="page-22-0"></span>**A film mód képernyő-ikonjainak áttekintése**

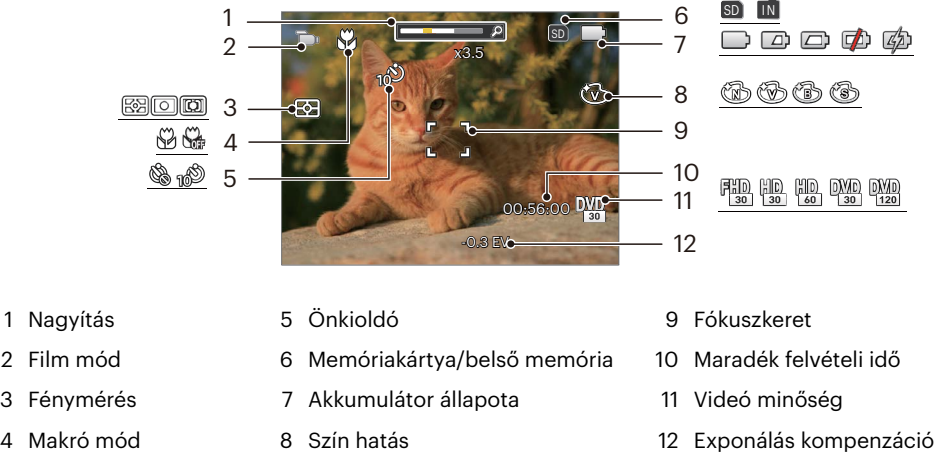

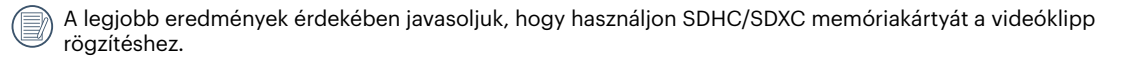

Az optikai és digitális nagyítás összeilleszthető (kombinált zoom: 30X). A digitális nagyítás maximum 6X-ig.

#### <span id="page-23-0"></span>**A lejátszás mód képernyő-ikonjainak áttekintése**

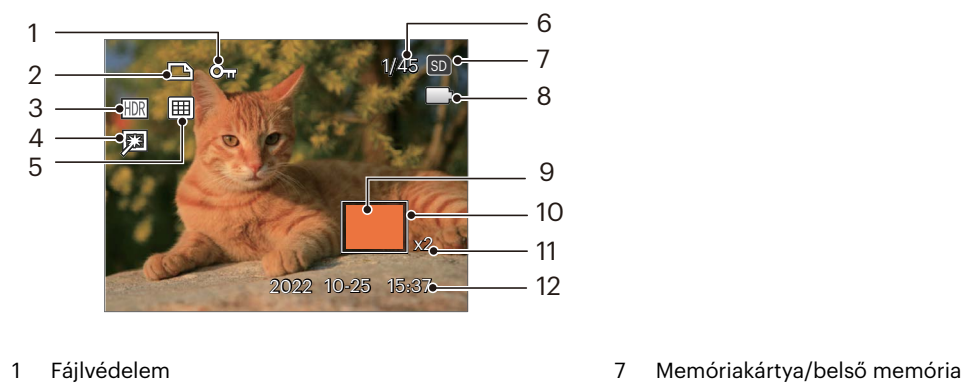

- 
- 
- 
- 
- 
- Memóriaterület (mutatja a fotók jelenlegi és teljes számát)
- 
- DPOF fájl 8 Akkumulátor állapota
- HDR 9 Nagyítási terület
- Retusálás 10 Hatóterület
- Megjelenítési mód 11 Képi nagyítás aránya
	- Vörösszem-eltávolítás

## <span id="page-24-0"></span>**A mód gomb használata**

A fényképezőgép rendelkezik egy kényelmes Módgombbal  $\mathbb{R}$ , melynek segítségével könnyen váltogathatia a módokat. A [ ⊲... ]/[  $\blacktriangleright$  4 ] gomb segítségével válasszon ki egy módot és egy gombot nyomással aktivália.

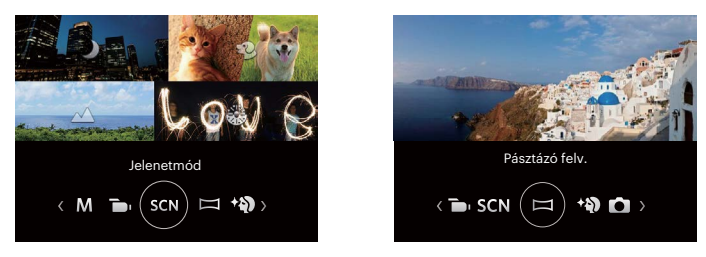

### **Auto. mód**

Az Auto mód a fotók készítésének a legkönnyebb módja. Amikor ebben a módban működik, a kamera automatikusan optimalizálja fotóit a legjobb eredmények elérésére.

## **Program AE**

A felhasználó tetszés szerint válthat az ISO és EV érték között, a fényképezőgép automatikusan beállíthatja a zársebességet és rekeszidő értéket.

### **Manuális mód**

A felhasználó beállíthatja kézzel a zársebességet, rekeszérték és az ISO értékeket. Általában statikus fotók készítésére használják.

## <span id="page-25-0"></span>**Film mód**

Kapcsolja be videók felvételéhez.

#### **Jelenetmód**

A 14 jelenet mód közül kiválaszthatja a kívántat a felvételi körülményeknek megfelelően. A kamera ilyenkor automatikusan kiválasztja a megfelelő beállítást. Nyomja meg a  $\left[ \begin{array}{c} 1 \end{array} \right]$   $\leftarrow$   $\left[ \begin{array}{c} 2 \end{array} \right]$  gombokat egy jelenet kiválasztásához, majd a [sr] gombot megerősítésképpen.

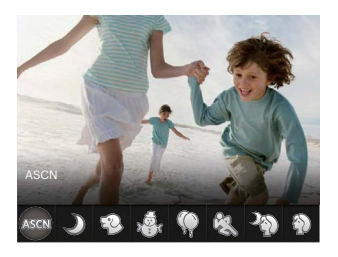

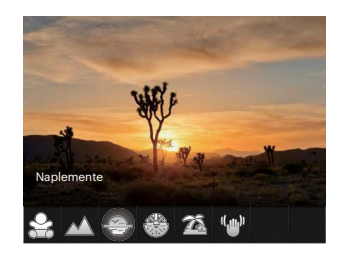

#### **ASCN (Automata jelenet mód )**

"ASCN" jelenet módban a kamera intelligens módon képes érzékelni a különféle környezeteket, majd automatikusan kiválasztani Önnek a legjobb jelenet- és fotóbeállításokat.

Az "ASCN" intelligens módon képes érzékelni a következő jeleneteket:

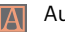

Automata A kamera automatikusan beállítja az expozíciót és a fókuszt, hogy garantálja a jó képeket.

Tájkép A tájképekhez az automatikusan a háttérnek megfelelően állítja be a felvételt.

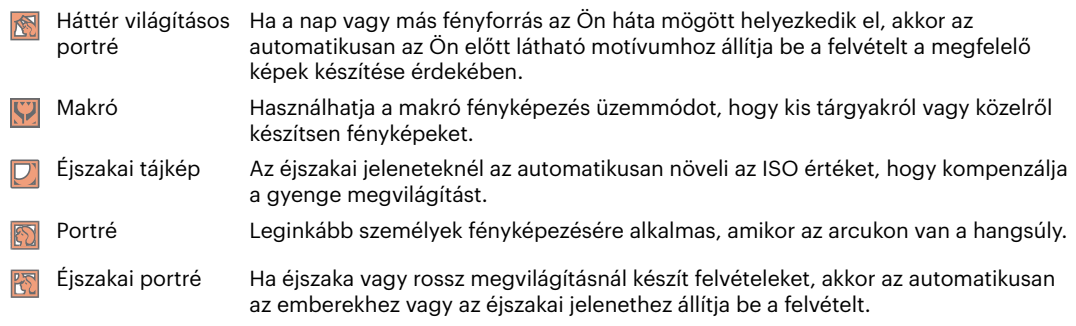

## **Éjszakai tájkép**

Éjszakai jelenetekhez. Állvány használata javasolt.

### **Kisállat mód**

Gyorsan álljon rá az állatra (kutya/macska), és ragadja a meg a dinamikus pillanatot.

# $H\acute{o}$   $\overset{\bigoplus}{\longrightarrow}$

Havas jelenetekhez. Havas természeti képek élénk visszaadásához.

# **Buli**

Beltéri buli képek készítéséhez alkalmas, még összetett megvilágítás esetén is.

# **Sport**

Gyorsan mozgó motívumokhoz. A pillanatok éles megörökítéséhez.

### **Éjszakai portré**

Éjszakai jelenet előtti portrékhoz.

**Portré**  Portrék készítéséhez.

**Gyermekek** 

Kapcsolja ki a megvilágítást automatikusan. Zavar elkerülése. Ez alkalmas gyermek képek készítésére.

### **Tájkép**

Tájképekhez. A zöld és kék árnyalatok élénk visszaadásához.

## **Naplemente**

Napnyugtához. Erős napfényben való fényképezéshez.

## **Tűzijáték**

Éjszakai tűzijátékhoz. Állvány használata javasolt.

## **Tengerpart**

Szép képek készítéséhez erős napfényben is.

### **Rázkódásmentes**

Ez a mód gyenge megvilágítási körülmények vagy alacsony zársebesség esetén csökkenti a kézremegésből adódó homályosodást.

#### <span id="page-28-0"></span>**Panoráma mód**

A Panoráma mód segítségével több felvételt készíthet, amelyeket a kamera összefűz egyetlen ultra széles panoráma képpé.

- 1. A felvétel irányának kiválasztásához nyomja meg a nyílgombokat. (Ha nem választja ki, akkor alapértelmezésképpen a jobb oldali irány lesz felhasználva) Két (2) másodperccel később a kamera készen áll a fényképezésre. A  $\left[\frac{1}{100}\right]$  gombot is megnyomhatia, illetve félig lenyomhatja az exponáló gombot, hogy felkészüljön a képek készítésére.
- 2. Tervezze meg a panoráma kép első képét az LCD kijelzőn, majd nyomja meg a zárszerkezet gombot a rögzítéshez.
- 3. Ha az első fényképet megcsinálta, két cél ikon jelenik meg az LCD képernyő bal és jobb oldalán. Amikor a kamerát mozgatja addig a kör irányú vezető ikonig és a négyzetes pozicionáló doboz zölddé válik, akkor azok átfedésbe kerülnek, és a kamera automatikusan készít egy másik képet. Ismételje ugyanezen lépéseket maximum 4 fényképig.

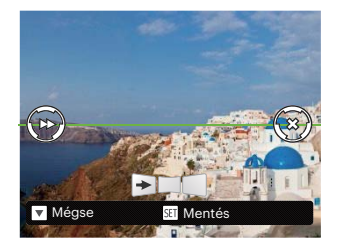

- 4. Ha képeket készít, melyek kevesebb mint 4 darab, nyomia <a>ssandon, ekkor a kamera a képeket automatikusan összeilleszti. Nyomja meg a lejátszás gombot a lejátszás módhoz, hogy láthassa a hatást.
- 5. 4 kép elkészítése után a kamera a képeket automatikusan összeilleszti. Nyomja meg a lejátszás gombot a lejátszáshoz, hogy láthassa az eredményt.
- 

Felvétel közben a fényképezés, vaku, önkioldó, makro mód és az expozíció-kompenzáció nem elérhető. Az élességállítás ilyenkor nem elérhető.

Panoráma összeillesztés módban, ha a kép mérete 2M, legfeljebb 4 fénykép illeszthető össze.

<span id="page-29-0"></span>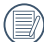

Panoráma módban történő fényképezés esetén, amikor az LCD "A kép nem menthető: hibás igazítás. Próbálkozzon újra."-t mutat, a fényképezőgép mozgatásakor a mozgásszög a zöld vonalon kívül van, nem készíthető fénykép. Az eljárást meg kell ismételni.

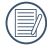

A fényképezési hatás garantálása érdekében panoráma módban kizárólag vízszintesen mozogjon és a lehető legjobban csökkentse a fényképezőgép remegését annak mozgatásakor.

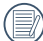

Panoráma rögzítése közben nyomja meg a [se] gombot a fényképezés megszakításához és az elkészült képek mentéséhez. Nyomja meg a  $[\nabla \vec{\mathbf{r}} \otimes \vec{\mathbf{r}}]$ gombot a fényképezés megszakításához és az elkészült képek mentésének elvetéséhez.

## **Arcszépítő**

Az ez módban a fényképezőgép automatikusan beállítja az expozíciót, hogy élethűen rögzítse a bőrtónusokat.

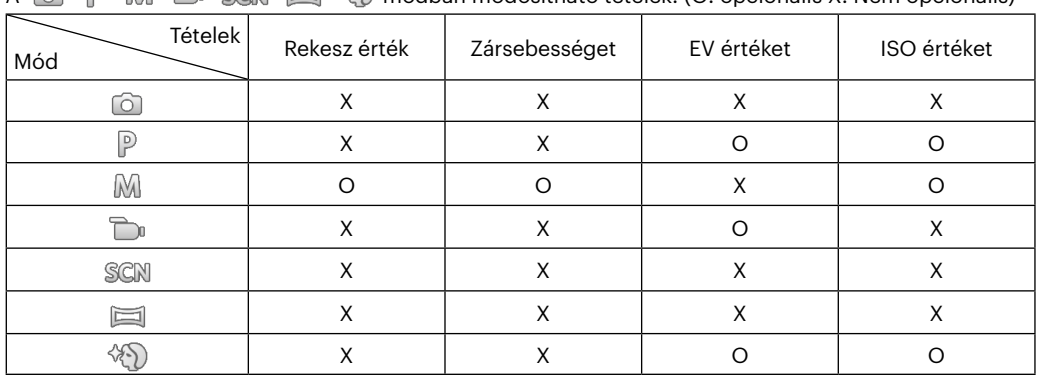

 $\Lambda$   $\approx$   $\Box$   $\Box$   $\cong$   $\cong$   $\Box$   $\Box$   $\Box$   $\Box$  módban módosítható tátelek: (O: opcionális X: Nem opcionális)

# <span id="page-30-0"></span>**ALAP MŰKÖDTETÉS**

## **A nagyítás funkció használata**

A fényképezőgép kétféle zoom funkcióval rendelkezik: Optikai zoom és digitális zoom.A fénykép készítése közben nyomja meg a fényképezőgép Nagyítás gomb a tárgy közelítéséhez vagy távolításához.

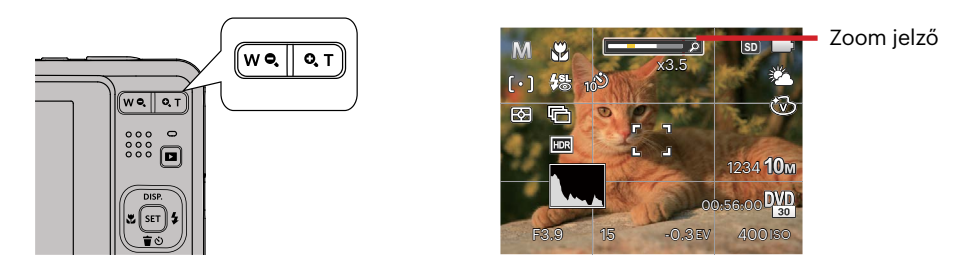

Amikor az optikai zoom eléri a határértéket, oldja ki és nyomja meg Nagyítás gomb T helyzetbe az optikai és a digitális zoom közötti átkapcsoláshoz.

# <span id="page-31-0"></span>**Makró mód**

Használhatja a makró fényképezés üzemmódot, hogy kis tárgyakról vagy közelről készítsen fényképeket. Ez a mód lehetővé teszi, hogy használja a zoomot akkor is, amikor közel van a tárgyhoz.

1. Nyomja meg a  $[\triangleleft \mathcal{R}]$  gombot a makro menü megnyitásához.

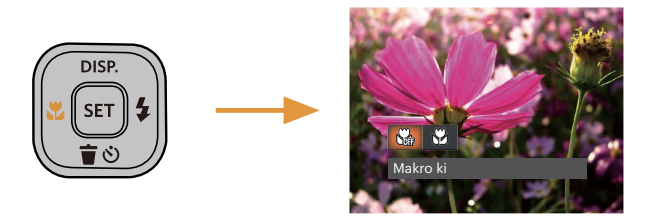

- 2. Nyomia meg a  $\left[\right]$   $\left[\right]$   $\left[\right]$   $\left[\right]$  a dombot a következő 2 mód valamelyikének kiválasztásához:
	- Makro ki N. Az opciót a makró letiltásához használjuk.
	- Makro be  $\mathbb{S}^2$ Válassza ki ezt a lencsétől 5 cm-re lévő tárgyakra való fókuszáláshoz.
- 3. Nyomja meg a [sa] gombot a beállítások megerősítéséhez és a menüből való kilépéshez.

# <span id="page-32-0"></span>**Ön-időzítő beállítása**

Használhatja ezt a funkciót arra, hogy képek kerüljenek rögzítésre egy rögzített időtartam alatt. A kamera beállításra kerülhet a fényképezésnél, a nyomó záróretesz 2 másodpercére, 10 másodpercére, vagy nyitására.

1. Nyomia meg a  $\lceil \bullet \right)$  aombot az önkioldó menü megnyitásához.

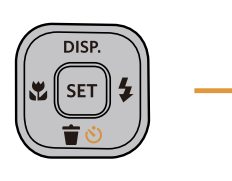

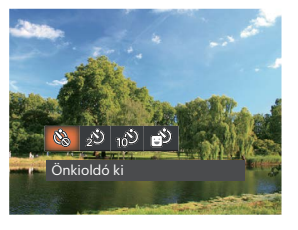

- 2. Nyomja meg a  $[ \blacktriangleleft \mathcal{X}] / [ \blacktriangleright \frac{1}{2} ]$  gombot a következő 4 mód valamelyikének kiválasztásához:
	- Önkioldó ki
		- Letiltja az önkioldó használatát.
	- Önkioldó 2 mp Egyetlen kép felvétele történik 2 másodperccel a zárszerkezet gomb lenyomása után.
		- Önkioldó 10 mp Egyetlen kép felvétele történik 10 másodperccel a zárszerkezet gomb lenyomása után.
- Önkioldó Mosoly Nyomja meg az exponáló gombot, amire azonnal elkészül egy kép mosolygós arc észlelése esetén.
- 3. Nyomia meg a <sup>ser</sup>l gombot a beállítások megerősítéséhez és a menüből való kilépéshez.
	- Az önkioldó engedélyezésekor a zár vagy a [  $\blacktriangledown$   $\vec{r}$   $\uplus$  ] megnyomásakor letilthatja az önkioldót és visszatérhet a képkészítési képernyőre, és megtarthatja az önkioldó beállítást.

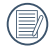

A mosolyérzékelés

engedélyezésekor a zár vagy a [sm] gomb megnyomásával letilthatja az önkioldót az időzítőt és visszatérhet a fényképezési képernyőre az önkioldó beállításának megtartása nélkül.

# <span id="page-33-0"></span>**Vaku kinyitása**

A vaku a jelenethez kiegészítő világítást biztosít. A vakut rendszerint akkor használják, ha a fény ellenében a tárgyat akarják megvilágítani, ezenkívül sötétebb jelenetek felméréséhez és fényképezéséhez is megfelelő az expozíció javítása érdekében.

1. Nyomja meg a  $\lceil \blacktriangleright 4 \rceil$  gombot a vaku beállítások menü megnyitásához.

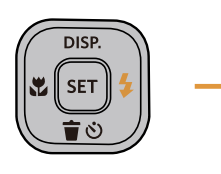

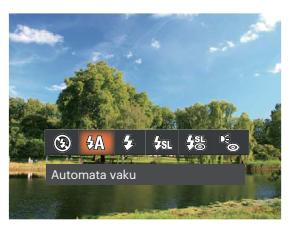

- 2. Nyomja meg a  $\left[ \begin{array}{cc} -1 \end{array} \right]$   $\left[ \begin{array}{cc} 1 \end{array} \right]$  gombot a következő 6 mód valamelyikének kiválasztásához:
	- Mindig kikapcsolva  $(\sqrt{2})$ A vaku kikapcsolva.
	- $\mathcal{H}_A$  Automata vaku A kamera vaku automatikusan felvillan a létező fényviszonyoknak megfelelően.
	- ĻZ. Mindig bekapcsolva Bekapcsolja a vakut a fényképezéskor.
- Lassú vakuszinkron ∉ਸ਼ਾ⊾ Ez lehetővé teszi, hogy éjszaka fotókat készíthessen emberekről, amelye tisztán mutatják az alanyokat és az éjszakai hátteret. Állvány használata javasolt.
- Lassú vakusz. + Vörös-szem ⁄怨 Ezt a módot alkalmazza a lassú szinkron és vörös szem csökkentés céljából.
- " Vörösszem-eltávolítás A kamera egy rövidet villan mielőtt a képen felveszi, hogy csökkentse a vörös szem hatást.
- 3. Nyomja meg a gombot a beállítások megerősítéséhez és a menüből való kilépéshez.

# <span id="page-34-0"></span>**EV (fényérték) beállítás**

kamera EV (fényérték) funkció menüje, azon belül számos funkció, mint az EV beállítás, ISO, záróretesz, stb. itt találhatóak. A megfelelő funkció beállításokkal jobb képeket tud csinálni.

Kövesse a következő lépéseket, a beállításokhoz.

- 1. Nyomia meg a [sm] gombot a beállítások képernyő megjelenítéséhez.
- 2. Nyomja meg a  $\left[ \begin{array}{cc} -\frac{1}{2} & 1/\frac{1}{2} \\ 0 & \frac{1}{2} \end{array} \right]$ gombot a beállítási lehetőségek kiválasztásához.

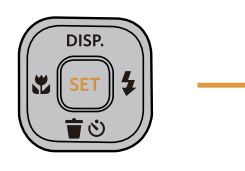

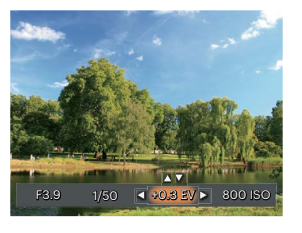

- 3. Nyomia meg a  $\left[$   $\blacktriangle$  pise  $\frac{1}{1}$   $\blacktriangledown$   $\frac{1}{2}$  gombot az opció értékeinek beállításához.
- 4. Nyomia meg a <sup>sm</sup> gombot a beállítások befejezéséhez. és a kamera indításához.

#### **Exponálás kompenzáció**

Az expozíció kompenzáció segítségével beállíthatja a fény megvilágítási értékét és elkészítheti a legjobb fényképet.

Az expozíció értéke EV -3.0 és EV+3.0 között állítható be.

### **ISO**

Az ISO funkcióval a kamera érzékelőjének érzékenységét lehet beállítani a jelenet fényereje alapján. A sötét környezetekben való teljesítmény javításához magasabb ISO érték szükséges. Másrészt viszont fénIgen körülmények között alacsonyabb ISO értékre van szükség.

A magasabb ISO értékű képekben természetesen több zaj lesz, mint az alacsony ISO értékű képekben.

Az ISO beállítási lehetőségei: Auto, 100, 200, 400, 800, 1600 és 3200.

#### <span id="page-35-0"></span>**Záróretesz beállítás**

A zársebességhez a kamera automatikusan beállítja azt a rekeszértéket, amely megfelel a manuálisan beállított zársebességnek, hogy a legmegfelelőbb expozíciós értéket kapja. A tárgy mozgása a zársebesség módosításával megjeleníthető. Nagy rekeszérték lehetővé teszi gyors mozgású tárgyak mozgásának felvételét, amíg alacsony rekeszérték esetében a gyors mozgású tárgyakról készített képen erősen érzékelhető a mozgás.

#### **Nyílás beállítás**

Beállíthatia a rekesznyílás méretét. Nagy rekesznyílás esetén a főtárgyra fókuszál, és a háttér homályos lesz. Kis rekesznyílás esetén a háttér és a főtárgy is éles lesz.

# **Gyors felvételkészítés**

Fényképezős módban nyomja meg a Felvétel gyorsgombot  $\bigcirc$ , hogy közvetlenül a felvételi állapotba lépjen, és készítse el a felvételt.

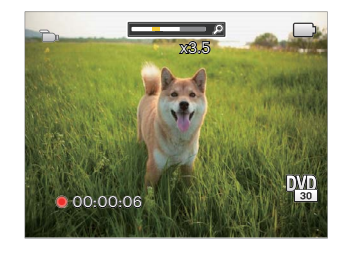

A felvétel befejezése után nyomja meg a Felvétel gyorsgombot **in** vagy a Zárszerkezet gombot a video eltárolásához és a rögzítés képernyőre való visszatéréshez.
# **VISSZAJÁTSZÁS**

## **Fényképek és videók megtekintése**

A készített felvételek és rögzített videók LCD kijelzőn való megtekintéséhez:

- 1. A gomb lenyomása után a legutoljára készített fénykép vagy videofelvétel jelenik meg az LCD-kijelzőn.
- 2. Használia a  $\Box$   $\Box$   $\Box$   $\Box$  a ambokat a belső memórián és a memóriakártván tárolt fényképek és videó klipek között.
- 3. A kiválasztott videó klip lejátszásához nyomja meg a [sx] gombot a Videó klip lejátszás módhoz.

Videó visszajátszásakor egy kezelési útmutató jelenik meg a képernyőn. Nyomja le a megfelelő gombot az adott funkciók engedélyezéséhez.

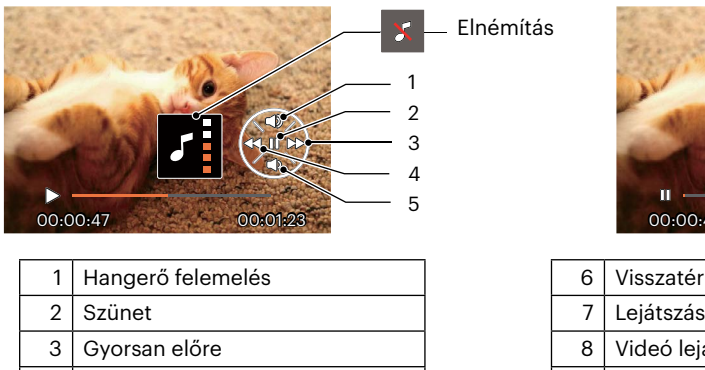

- $4 \sqrt{9}$  Visszacsévélés
- $5$  Hangerő csökkentés

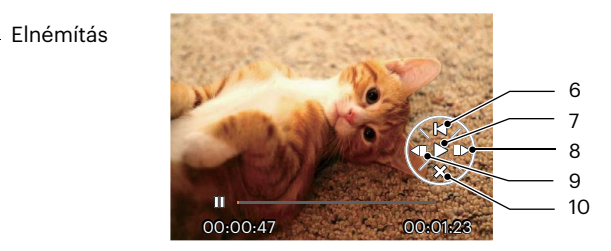

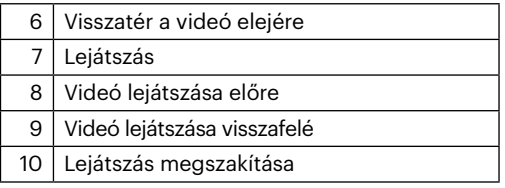

## **Miniatűr nézet**

Lejátszási módban nyomia meg a Zoom gomb egyik végét **W**  $\bullet$  a fényképek vagy a videók miniatűr képeinek kijelzőn való megjelenítéséhez.

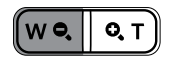

- 1. Mozgassa a Nagyítás gomb a 3 x 3-as és 4 x 4-es miniatűr képek közötti váltáshoz.
- 2. Ha a 3 x 3 vagy 4 x 4 miniatűrkép látható, nyomja meg a nyílgombokat a megtekintendő kép vagy videoklip kiválasztásához.

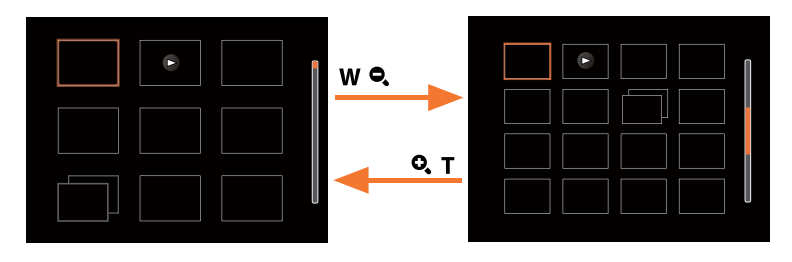

3. Nyomia meg a nyílgombokat a megtekintendő kép vagy videoklip kiválasztásához, majd nyomia meg a sei gombot az eredeti méretre történő visszaállításához.

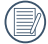

Ha a  $\triangleright$  visszajelző megjelenik az LCD-n, akkor éppen a mozi fájl megjelenítése történik.

Nyomja meg a <sup>sar</sup> gombot az előnézet ikon visszaállításához az eredeti képméretére.

## **Nagyítás használata visszajátszáskor (csak pillanatfelvételeknél)**

Fotók lejátszása közben használhatja a zoom csúszkát is, hogy a fotókat 2-től 8-szoros méretig nagyítsa.

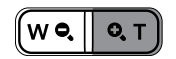

- 1. Nyomja meg a  $\left[ \right. \left( \left. \bullet \right) \right]$   $\left. \bullet \right)$  gombot a nagyítandó kép kiválasztásához.
- 2. Nyomja meg a zoom gomb  $\mathbf Q$ ,  $\mathbf T$  egyik végét a nagyításhoz.
- 3. A képernyő jobb alsó sarkában látható a nagyítás mértéke és a fotó nagyított része.

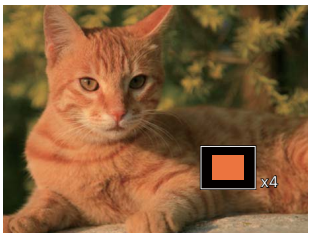

- 4. Nyomja meg a nyílgombokat a kép nagyítandó részének kiválasztásához.
- 5. Nyomia meg a  $\overline{sp}$  gombot a kép visszaállításához az eredeti méretére.

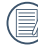

A videókat nem lehet nagyítani.

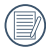

Kérjük, vegye figyelembe: ennek a fényképezőgépnek az LCD-kijelzője a tényleges fotó- vagy videófájl részletének és felbontásának csak töredékét képes megjeleníteni. Miután letöltötte a fényképeket/ videókat a számítógépére, látni fogja a rögzített fotó/videófájl teljes felbontását.

## **Diavetítés**

Ez a beállítás lehetővé teszi, hogy az összes tárolt képet diavetítésként megtekintse.

- 1. Nyomja meg a **a** gombot a visszajátszási képernyő elindításához.
- 2. Nyomja meg a <sup>sir</sup> gombot a csúsztatási opcióhoz.
- 3. Nyomja meg a  $[ \blacktriangleleft \mathcal{X}] / [ \blacktriangleright \mathcal{Y}]$  gombot a diabemutató kiválasztásához, vagy a [Mégse] gombot, hogy visszatérjen a lejátszás képernyőre.

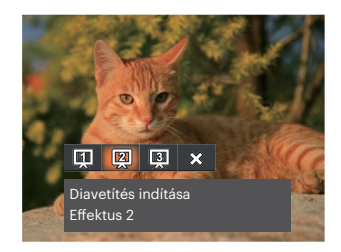

Diavetítés indítása

Effektus 1

Diavetítés indítása

Effektus 2

Diavetítés indítása

- Effektus 3
- 4. Nyomia meg a [set] gombot a beállítás megerősítéséhez.

## **Fotók és videók törlése**

Lejátszás módban nyomia meg a [  $\blacktriangledown$   $\blacktriangledown$  ] gombot a fotók és videók kiválasztásához.

Képek vagy videók törléséhez:

- 1. Nyomia meg a  $\blacksquare$  gombot a lejátszási módra való visszalépéshez.
- 2. Nyomja meg a  $\left[ \begin{array}{cc} -1 \end{array} \right]$   $\left[ \begin{array}{cc} -2 \end{array} \right]$  gombot a törlendő fotók és videók kiválasztásához.
- 3. Nyomja meg a  $\lceil \bullet \right)$  gombot, amire megjelenik a törlés képernyő.

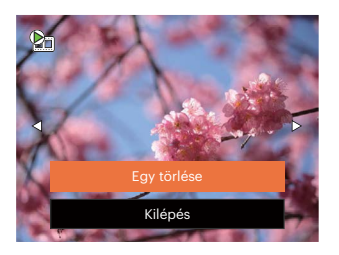

4. Nyomja meg a [ △ pisp. ]/[  $\blacktriangledown \equiv \circlearrowright$  ] gombot az [Egy törlése] vagy [Kilépés] elem kiválasztásához. maid nyomja meg a [sr] gombot megerősítésképpen.

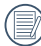

A törölt fotók/videók nem állíthatók helyre.

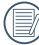

Kérjük, nézze meg a 59. oldalon található utasításokat a törlés menü opciókra vonatkozóan.

# **A MENÜK HASZNÁLATA**

# **Állókép menü**

 $M$  san  $\equiv$   $\langle \delta \rangle$  $Mód:$   $\odot$   $\odot$   $\odot$ 

- 1. Fényképezés módban nyomia meg a **i a** gombot a fényképezés menü megjelenítéséhez.
- 2. Nyomja meg a  $[$  **A** pisp.  $]$ / $[$   $\blacktriangledown$   $\div$   $\Diamond$   $]$  gombot a beállítandó fényképezési menü kiválasztásához.
- 3. Nyomia meg a  $\left[ \begin{array}{cc} -\frac{1}{2} & \frac{1}{2} \\ \frac{1}{2} & \frac{1}{2} \end{array} \right]$  gombot a beállítandó fényképezési menü kiválasztásához, majd nyomja meg a [ser] gombot megerősítésképpen.

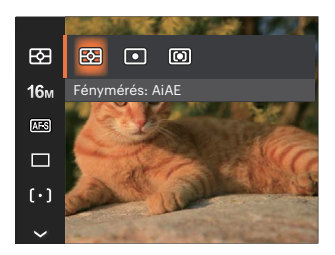

## **Fénymérés**

Ezzel a beállítással meghatározhatja a mérési mező méretét.

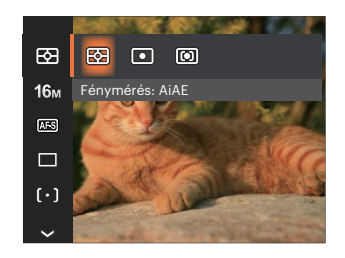

- AiAE (Artificial Intelligence AE)
- Automatikusan központi és perifériás fénymérést választ a megfelelő érték súlyozással történő kiválasztásához..
- 

Pontszerű A pontmérés egy kis területen mér a fényképezőgép látómezejének közepén.

Középre súlyozott A középsúlyos mérés egy kicsit nagyobb területen mér a fényképezőgép látómezejének közepén.

## **Méret**

A méret beállítás a pixelekben megadott képfelbontásra vonatkozik. A nagyobb képfelbontás lehetővé teszi a kép nagyobb méretekben történő kinyomtatását a kép minőségének rontása nélkül.

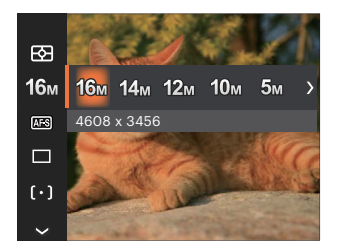

- 16M: 4608 x 3456
- 14M: 4608 x 3072 (3:2)
- $\cdot$  12m: 4608 x 2592 (16:9)
- $10M: 3648 \times 2736$
- $5M: 2592 \times 1944$
- $3M: 2048 \times 1536$
- 2M: 1920 x 1080 (16:9)
- $VGA: 640 \times 480$

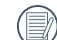

Minél nagyobb a felvett pixelek száma, annál jobb lesz a kép minősége. Amint csökken a felvett pixelek száma, Ön több képkockát tud a memóriakártyáján rögzíteni.

## **Folyamatos AF**

Egedélyezze a folyamatos AF funkciót a folyamatos élesítéshez fényképezés közben.

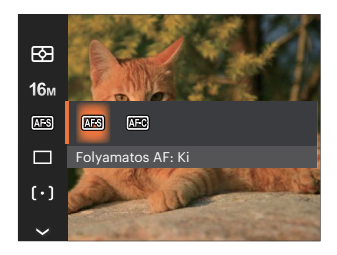

- Folyamatos AF: Ki
- Folyamatos AF: Be

## **Folyamatos felvétel**

Használja ezt a beállítást a folyamatos felvétel készítéséhez. A módban a funkció használatához nyomja folyamatosan le a zárszerkezet gombot.

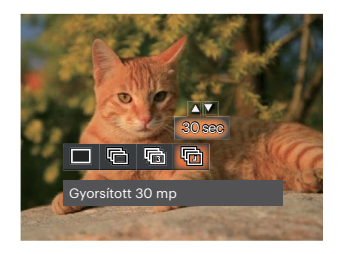

- Egyszeres
- Foly. felvétel
- 3 felvétel
- Gyorsított (30 mp/1 perc/5 perc/10 perc)

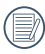

A tervezés szerint a vaku nem működik Folyamatos felvétel módban, hogy lehetővé tegyük a gyors egymás utáni felvételeket.

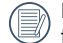

Nyomja meg az exponáló gombot a folyamatos felvétel indításához.

# **Arcszépítő**

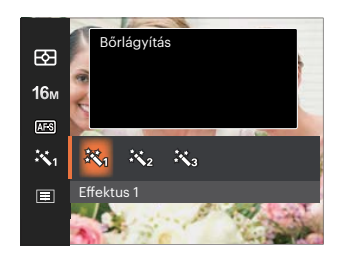

- Effektus 1 Bőrlágyítás
- Effektus 2 Bőrlágyítás + Szemkiemelés
- Effektus 3 愁。 Bőrlágyítás + Szemkiemelés + Szemnagyítás

## **Fókuszálási beállítások**

Fókuszálási módszerek különböző módok által is ki tud választani.

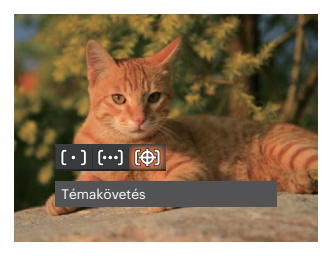

Egyszeri AF ( ํ ∘ ) |

A fókusz keret az LCD közepén jelenik meg a motívumra való fókuszáláshoz.

- Több AF ဖြစ်ပါ A kamera egy széles területen automatikusan fókuszál a motívumra, hogy megtalálja a fókuszt.
- Témakövetés 殿 A mozgásban lévő téma intelligens követése élesítés közben.

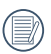

Ha a  $\circ$  engedélyezve van, a Témakövetés funkció nem érhető el.

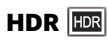

Használja ezt a beállítást a széles dinamikus kép arány beállításához, amennyiben statikus képet készít. A világos oldal ragyogó, a sötét oldalon, képesnek kell lennie megkülönböztetni a fényképezendő tárgy körvonalát, és mélységét. (Állvány használata javasolt)

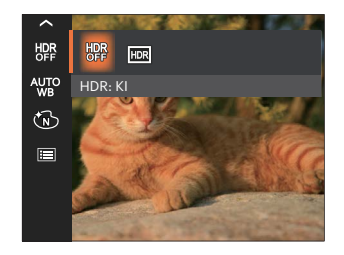

- HDR: KI
- $\cdot$  HDR: BE

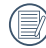

Nagy fénykontrasztú környezetben (túl világos vagy túl sötét) ezzel a funkcióval lehet megfelelő képeket készíteni.

## **Fehéregyensúly beállítása**

A fehéregyensúly lehetővé teszi, hogy a felhasználó különböző fényforrás esetén beállítsa a színhőmérsékletet az élethű színvisszaadáshoz.

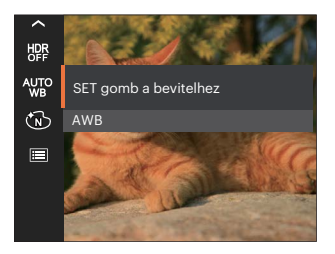

- 
- 
- 
- 
- $H^{max}$ CWF fénycső

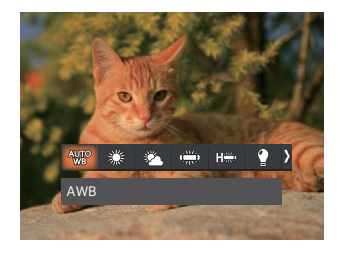

- AWB Izzófény
	-
- Napfény **Manuális fehéregy.**

(Nyomja le teljesen az exponáló gombot a fehéregyensúly méréséhez.) Felhős

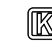

## Fénycső **Színhőmérs.** (1900K~10000K)

Nyomja meg a  $[$  **A** pisp.  $]/[$   $\blacktriangledown$   $\div$   $\Diamond$   $]$  gombot a "K érték beállítása" elem megnyitásához. Nyomia meg a  $\left[ \right. \rightleftharpoons$  1 gombot a K érték menü bezárásához.

## **Szín hatás**

Képek színes beállításánál különböző színes effektusokat készíthet.

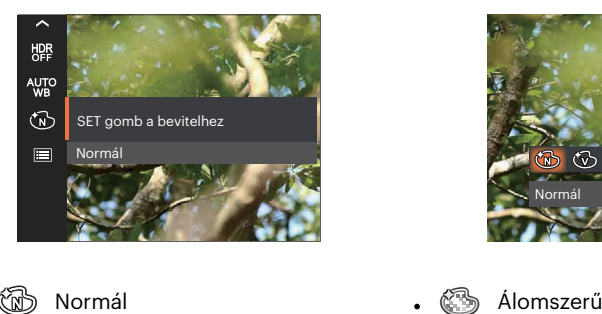

- GW 9
- 
- 
- Szépia (S)  $\ddot{\phantom{a}}$

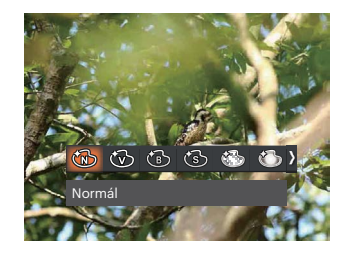

- 
- Élénk Vignettálás
- Fekete-fehér **Salon** Salon

Ha a HDR vagy a Folyamatos felvétel funkció be van kapcsolva, az Álomszerű, a Vignettálás és a Salon nem jelenik meg.

## **Jelenet**

Jelenetmódot választ Jelenetmód ( SCN ) alatt. További információkért forduljon a "Jelenetmód" részhez a 25. oldalon.

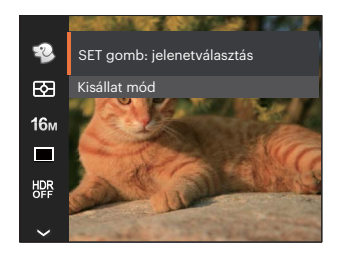

A Wódban az automatikus fényképezés beállításához nyomja meg a [  $\blacktriangledown$   $\rightarrow$  0 ] gombot a fényképezési képernyőn.

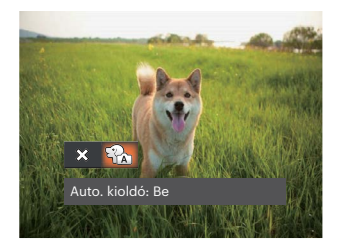

## **Fényképezési beállítások menü**

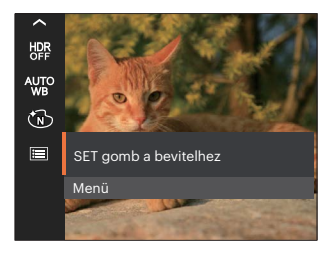

Nyomia meg a [ser] gombot a menübe történő belépéshez.

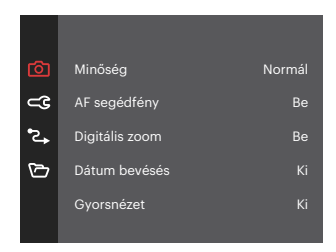

#### **Minőség**

A Minőség beállítás segítségével beállíthatja a képtömörítési arányt.

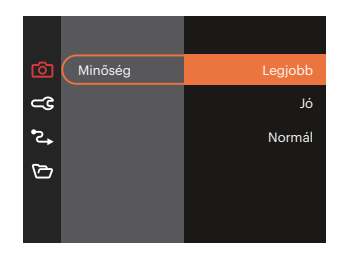

- Legjobb 16M Áltagos fájlméret: 4.0 MB  $\bullet$
- Jó 16M Áltagos fájlméret: 2.3 MB
- Normál 16M Áltagos fájlméret: 2.0 MB

### **AF segédfény**

Sötétebb környezetben az AF segédfényt bekapcsolhatja a hatékonyabb élességállítához.

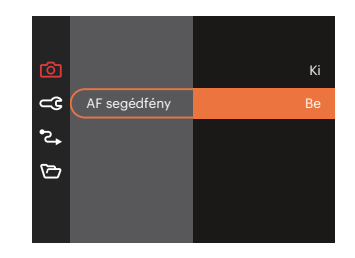

#### **Digitális zoom**

Ez a beállítás a digitális méretváltoztatás módosításához szükséges. Ha a funkció le van tiltva, akkor csak az optikai méretváltoztatás használható.

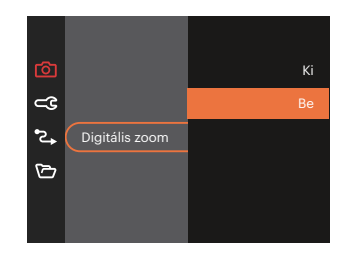

#### **Dátum bevésés**

Beilleszt egy Dátum / Idő pecsétet a fotóba.

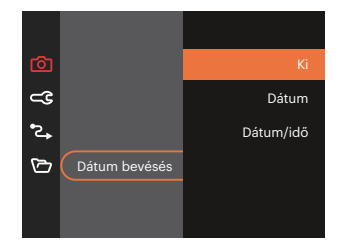

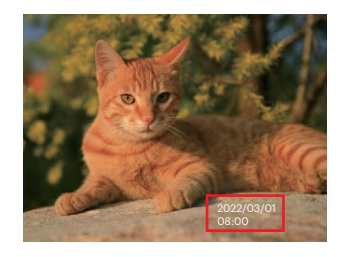

#### **Gyorsnézet**

Ez az opció lehetővé teszi a fotók azonnali visszanézését, amint elkészülnek. Az egIgen fotók a kiválasztott ideig maradnak láthatók az LCDkijelzőn.

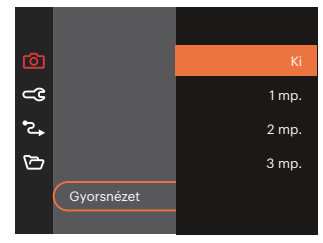

#### **Arcfelismerés**

Arc észleléséhez és fókuszálásához, hogy fényképezési üzemmódban az összes arc a lehető legtisztább legyen.

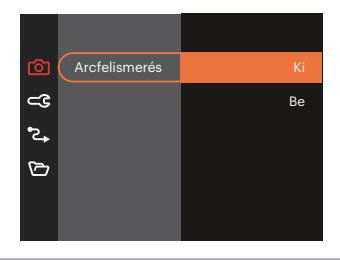

## **Film menü**

Mód· n

1. Nyomja a <sub>w</sub> gombot kiválasztáshoz válassza a  $\Box$  módot, maid nyomia meg a  $\blacksquare$  gombot, hogy belépjen a Film menübe.

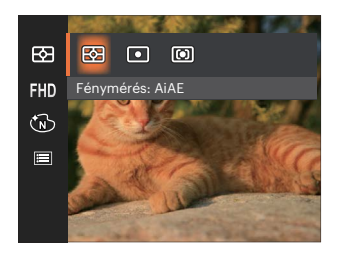

- 2. Nyomia meg a  $[$   $\triangle$  pise,  $]/[$   $\blacktriangledown$   $\Rightarrow$   $\Diamond$  1 gombot a beállítandó Film menü kiválasztásához.
- 3. Nyomja meg a  $[$   $\blacktriangleleft \mathcal{X}$   $]/[$   $\blacktriangleright$   $\frac{1}{2}$  gombot a beállítandó Film menü kiválasztásához majd nyomia meg a  $\overline{sp}$  gombot megerősítésképpen.

## **Fénymérés**

Ezzel a beállítással meghatározhatja a mérési mező méretét.

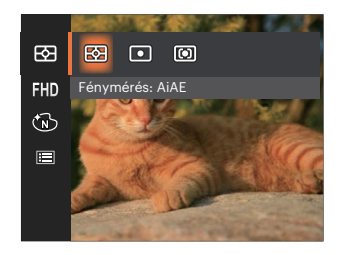

- AiAE (Artificial Intelligence AE)
	- Automatikusan központi és perifériás fénymérést választ a megfelelő érték súlyozással történő kiválasztásához..
- 

Pontszerű A pontmérés egy kis területen mér a fényképezőgép látómezejének közepén.

Középre súlyozott A középsúlyos mérés egy kicsit nagyobb területen mér a fényképezőgép látómezejének közepén.

#### **Videó minőség**

Állítsa be a videofelvétel rögzítéséhez használandó képfelbontást.

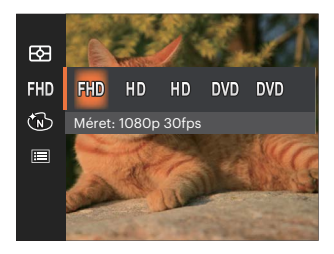

SD kártya írási és olvasási sebesség igénye nagy képpont szám esetén:

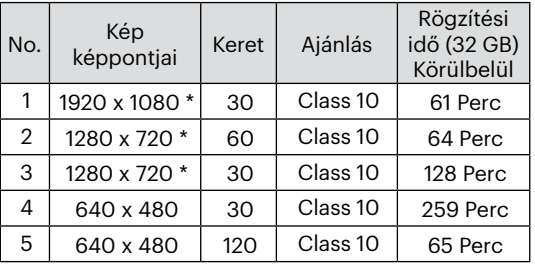

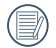

\* Egyszerre a leghosszabb felvételi idő 29 perc.

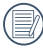

Ha nagy képpont arányt rögzít, akkor a gép felmelegszik, aminek eredménye a felvétel megszakadása, de ez nem jelent hibát.

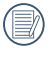

Ha a video beállítás 640×480 (120fps), a felvételi idő 30 másodperc, a lejátszási idő 2 perc.

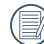

A 640x480 120 képkocka/másodperc kiválasztása esetén a hangrögzítés tiltva van.

## **Szín hatás**

Képek színes beállításánál különböző színes effektusokat készíthet.

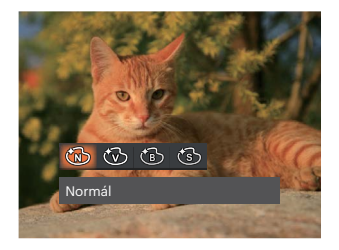

- **B** Normál  $\ddot{\phantom{a}}$
- **S** Élénk
- **B** Fekete-fehér
- ිමි Szépia

## **Filmbeállítások menü**

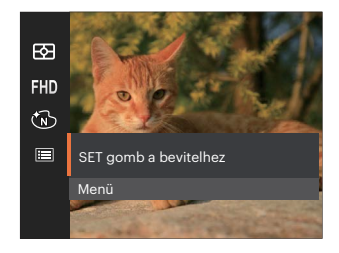

Nyomja meg a gombot a menübe történő belépéshez.

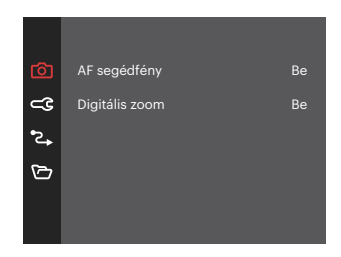

### **AF segédfény**

Sötétebb környezetben az AF segédfényt bekapcsolhatja a hatékonyabb élességállítához.

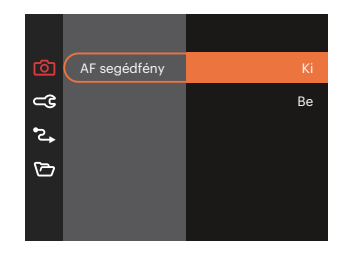

#### **Digitális zoom**

Ez a beállítás a digitális méretváltoztatás módosításához szükséges. Ha a funkció le van tiltva, akkor csak az optikai méretváltoztatás használható.

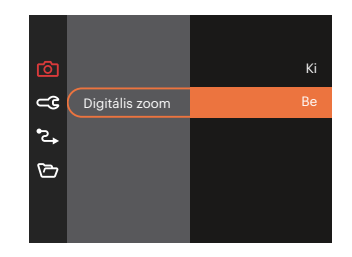

#### Opciók felvétel módban: (O: Elérhető X: Nem elérhető)

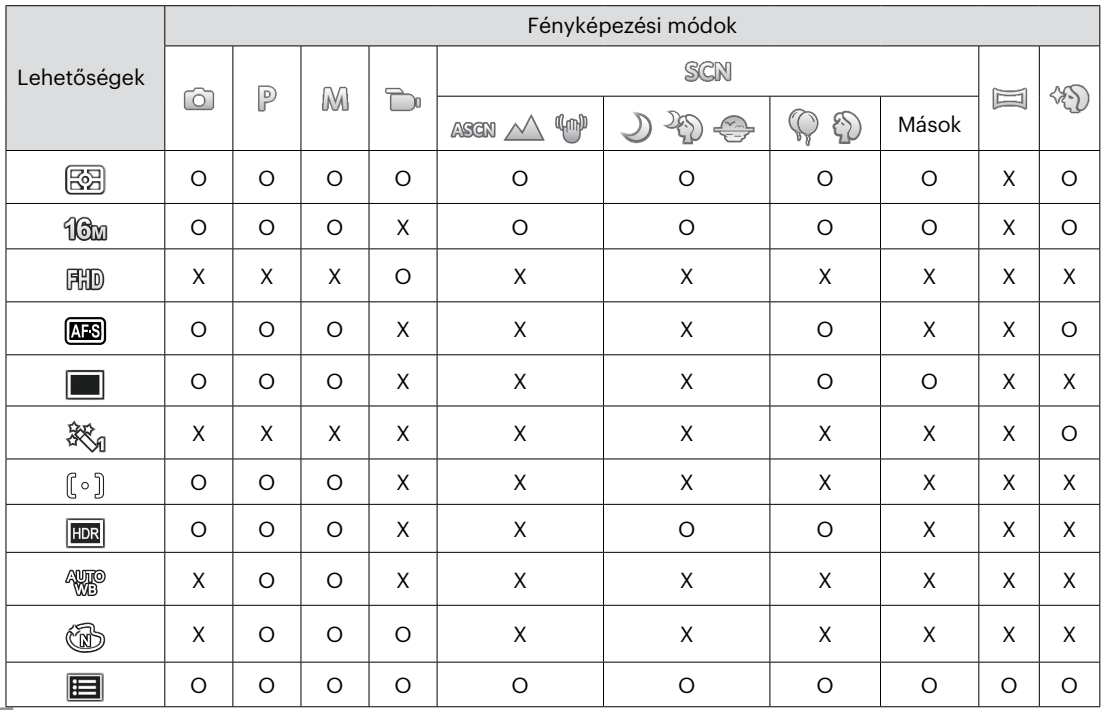

## **Lejátszás menü**

Mód:  $\blacktriangleright$ 

1. Nyomja meg a **a** gombot a lejátszás képernyő megjelenítéséhez, majd a  $\blacksquare$  gombot a menübe történő belépéshez.

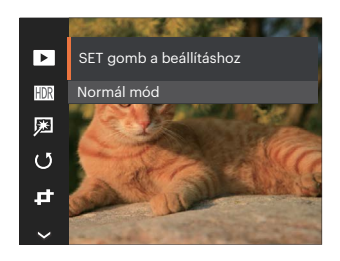

- 2. Nyomja meg a  $[$  **A** pisp.  $]/[$   $\blacktriangledown$   $\div$   $\Diamond$   $]$  gombot a beállítandó lejátszás menü kiválasztásához, majd nyomja meg a gombot a belépéshez.
- 3. Nyomja meg a  $\left[\right]$   $\bullet$  pisp.  $\left|/\right|$   $\triangledown$   $\left|/\right|$   $\triangledown$   $\left|/\right|$   $\triangleleft$   $\uparrow$   $\uparrow$   $\downarrow$   $\uparrow$   $\uparrow$   $\uparrow$   $\uparrow$   $\uparrow$   $\uparrow$   $\uparrow$   $\uparrow$   $\uparrow$   $\uparrow$   $\uparrow$   $\uparrow$   $\uparrow$   $\uparrow$   $\uparrow$   $\uparrow$   $\uparrow$   $\uparrow$   $\uparrow$   $\uparrow$  /[ ] gombot egy lehetőség kiválasztásához, majd nyomja meg a [ser] gombot megerősítésképpen.

## **Megjelenítési mód**

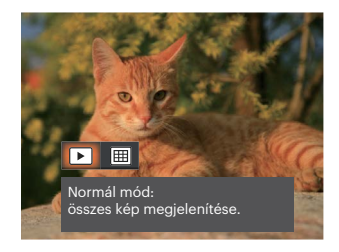

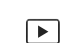

Normál mód:

összes kép megjelenítése.

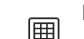

Dátum mód: dátum szerint rendezve.

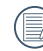

A dátum mappa a fényképezés időpontjának megfelelően jeleníti meg a felvételeket.

## **HDR**

A HDR funkcióval a rögzített képek expozíciójának homogenizálását lehet elvégezni. A művelet lényege, hogy a kép túl világos vagy túl sötét foltként megjelenő részeit optimalizáljuk, így a felvétel részletgazdagabb és térhatású lesz.

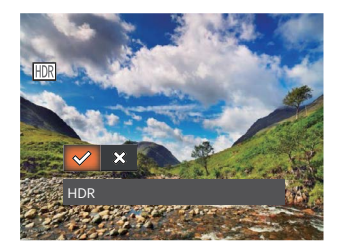

- HDR
- ╳ Mégse

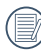

A HDR funkció használata után, a változások egy új képfájlba lesznek elmentve, az eredeti fájl a memóriában tárolódik.

## **Retusálás**

A lejátszási szépség funkció lehetővé teszi a szépítést három önálló effektus használatával.

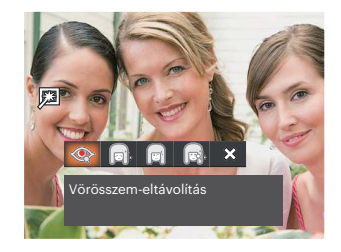

- Vörösszem-eltávolítás
- Bőrlágyítás
- Szemkiemelés
- Szemnagyítás
- MégseЖ

## **Elforgatás**

Ezt a beállítást a kép tájolásának megváltozatására használhatia.

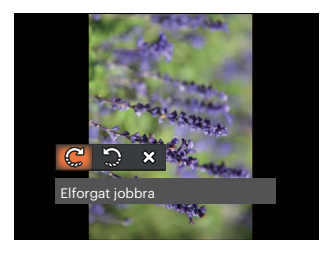

- € Elforgat jobbra
- Elforgat balra
- $\hat{\chi}$ Mégse  $\bullet$

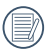

A panoráma kép és videó nem fordítható meg.

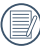

A módosított fájl felülírja az eredetit.

## **Átméretezés**

Ez a beállítás lehetővé teszi, hogy a képet átméretezze egy megadott felbontásba, és új képként mentse.

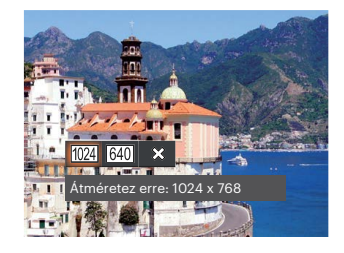

- Átméretez erre: 1024 x 768  $1024$  $\overline{\phantom{a}}$
- Átméretez erre: 640 x 480  $640$
- $\chi$ Mégse

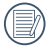

Csak magas felbontású képeknek az alacsony felbontású képekhez történő módosítása.

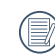

Panoráma módban készült fotók mérete vagy elforgatási szöge nem módosítható.

## **Szín hatás**

Ez a beállítás lehetővé teszi önnek, hogy a kép szín hatását beállítsa. Ez, mint egy új kép kerül elmentésre, és a memóriában eltárolásra kerül új képként.

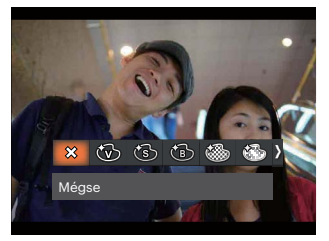

- $\times$ Mégse  $\bullet$
- ᠻᢅᢦᠠᠫ Élénk
- Szépia
- Fekete-fehér
- Szemcséssé
- Álomszerű
- Vignettálás
- Salon

## **Lejátszási beállítások menü**

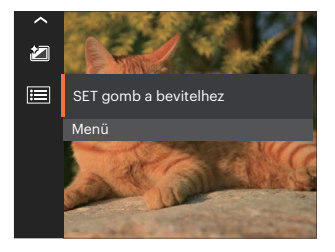

Nyomja meg a gombot a menübe történő belépéshez.

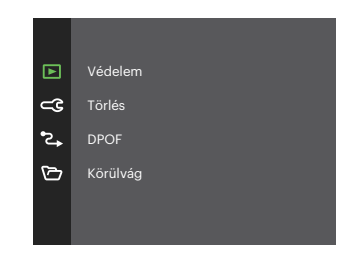

#### **Védelem**

Használja a beállítást a képek és videók véletlen törlésének megakadályozásához az eglgen vagy összes fájl zárolásához.

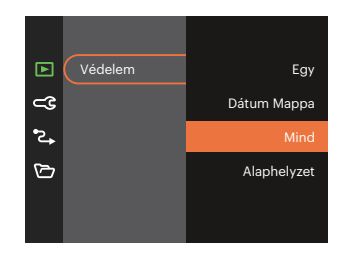

- Egy A kijelölt fotó vagy videó lezárása, ha nincsenek levédve; a kijelölt fotó vagy videó kioldása, ha védettek.
- Dátum Mappa A Dátum mappa összes elemének zárolásához.
- Mind Az összes fotó vagy videó zárolásához.
- Alaphelyzet Az összes lezárt fotó vagy videó kioldásához.

#### **Törlés**

Egy vagy az összes fotó-/ video fájl törlése lehetséges.

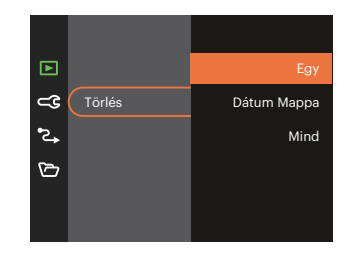

- Egy Egy fotó- vagy videofájl törléséhez.
- Dátum Mappa A Dátum mappa összes elemének törléséhez.
- Mind Az összes fotó vagy videó törléséhez.
- A "  $\mathbb{Q}_n$ " visszajelző azt jelenti, hogy a fájl védett. A fájlvédelmet el kell távolítani, mielőtt a fájl törölhető lenne.
- 

A fájlok törlése a DPOF beállítások visszaállítását idézi elő.

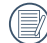

Ha egy fotó védett a Dátum mappában, az megmarad, de a többi fotó törlésre kerül.

#### **DPOF (Digitális Nyomtatási Sorrend Formátum)**

A DPOF lehetővé teszi, hogy Ön rögzítse képeket, amelyeket kiválasztott és ki akar nyomtatni, és menti kiválasztottakat a memóriakártyáját, hogy a memóriakártyáját egyszerűen átadhassa egy fotó boltnak anélkül, hogy meg kellene mondania személIgenen, mely fotókat szeretné kinyomtatni.

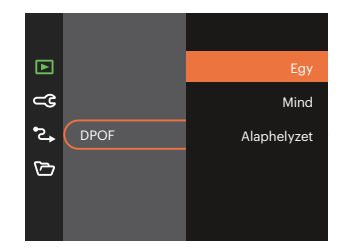

A nyomtatáshoz DPOF-funkciót támogató nyomtató szükséges.

#### **Vágás**

A Vágás beállítás lehetővé teszi, hogy megvágja a fényképeket, és új képként mentse el azokat.

1. Válassza az [Igen] elemet a kivágás megerősítéséhez. Válassza ki a levágandó részt a zoom gombot és a nyílgombok segítségével vágja körül a fotót.

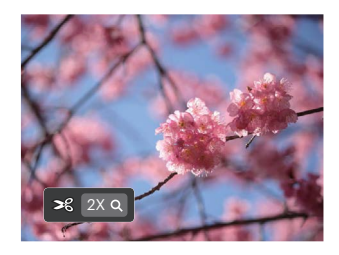

2. Nyomja meg a [ser] gombot, amire megjelenik a [Menti a változtatásokat?] parancssor. Válassza a  $\lceil \sqrt{2} \rceil$  elemet a módosításhoz és a kép mentéséhez. Válassza a [  $\frac{6}{2}$  ] elemet a módosítások elvetéséhez és a kivágás parancssor képernyőre történő visszalépéshez.

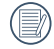

A kép nem vágható ki újra, ha 640x480 pixeles a felbontása.

# **Általános beállítások**

 $Mód: \n\circledcirc \n\circledcirc$  $M \rightarrow$  scn  $\equiv$  40  $\triangleright$ 

- 1. Nyomja meg a  $\blacksquare$  gombot, nyomja meg a  $\left[$  A pise,  $\left|/\right|$   $\blacktriangledown$   $\frac{1}{2}$   $\odot$  ] gombot a  $\blacktriangledown$  elem kiválasztásához, majd nyomia meg a  $\left[\frac{1}{2}\right]$  gombot a menübe történő belépéshez.
- 2. Nyomja meg a  $[$  **A** pisp.  $]$ / $[$   $\blacktriangledown$   $\div$   $\Diamond$   $]$  gombot a  $\subset \mathbf{C}$  elem kiválasztásához, majd nyomia meg a  $\mathbb{F}$ / [ ] gombot a menübe történő belépéshez.

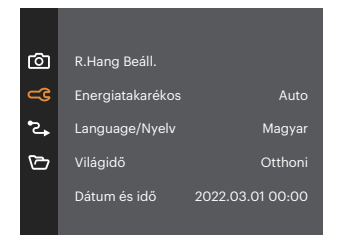

- 3. Nyomja meg a  $[$  **A** pisp.  $]/[$   $\blacktriangledown$   $\div$   $\Diamond$   $]$  gombot a beállítandó elem kiválasztásához, majd nyomja meg a  $\left[\sin\left(\frac{1}{2}\right)\right]$  a menübe történő belépéshez.
- 4. Nyomja meg a  $[$  **A** pisp.  $]/[$   $\blacktriangledown$   $\div$   $\Diamond$   $]$  vagy  $\begin{bmatrix} 4 & \frac{1}{2} \end{bmatrix}$   $\begin{bmatrix} 1 & \frac{1}{2} & \frac{1}{2} & \frac$ kiválasztásához, majd nyomja meg a [set] gombot megerősítésképpen.

## **R.Hang Beáll.**

Ezzel a beállítással módosíthatja a hangerőt

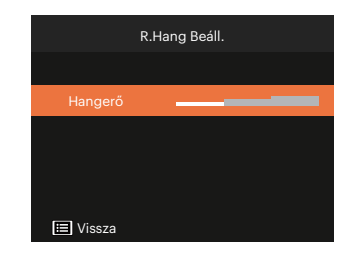

#### **Energiatakarékos**

Ez a beállítás lehetővé teszi, hogy áramot takarítson meg és az akkuja részére a maximális üzemidőt biztosítsa.

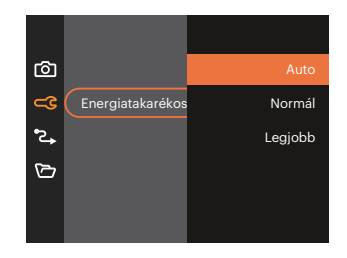

#### **Language/Nyelv**

További információkért forduljon a "Nyelv beállítása" részhez a 18. oldalon.

## **Világóra**

Az időzóna beállítás különösképpen a külföldi utazásoknál hasznos. Ez a jellemző lehetővé teszi, hogy az LCD képernyőn megjelenjen a helyi idő.

- 1. Nyomja meg a  $[$  **A** pise,  $]/[$   $\blacktriangledown$   $\div$   $\Diamond$  ] gombot az indulási hely  $\left( \bigoplus \right)$  és célállomás ( $\circledR$ ) mezők kiválasztásához.
- 2. Nyomja meg a  $\left[ \begin{array}{cc} -\frac{1}{2} & 1/\frac{1}{2} \\ 0 & \frac{1}{2} \end{array} \right]$  gombot a mező időzónájában lévő város kiválasztásához. Nyomia meg a [sET] gombot a beállítások megerősítéshez.

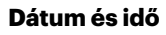

További információkért forduljon a "Dátum/Idő átállítása" részhez a 19. oldalon.

## **LCD fénIgenség**

Alkalmazza ezt a beállítást az LCD képernyője fényerejének beállítására.

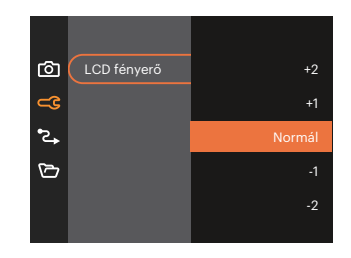

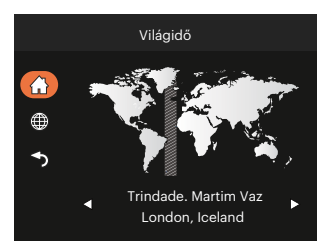

## **Kapcsolati beállítások**

Mód:  $\odot$  P M  $\rightarrow$  SCN  $\boxdot$   $\otimes$   $\rightarrow$ 

- 1. Nyomja meg a  $\Box$  gombot, nyomja meg a  $[\triangle]$  pisp.  $]/[\triangledown \overrightarrow{\bullet} \triangledown]$  gombot a  $\Box$  elem kiválasztásához, majd nyomia meg a  $\overline{\mathbb{F}}$  gombot a menübe történő belépéshez.
- 2. Nyomja meg a  $[\triangle_{\text{DISP}}] / [\triangle_{\text{P}}]$ gombot a  $\text{P}_{\text{P}}$ elem kiválasztásához, majd nyomja meg a  $\text{F} / [\triangle_{\text{P}}]$ gombot a menübe történő belépéshez.
- 3. Válassza az [USB] lehetőséget, majd nyomja meg a  $\overline{m}$  /  $\blacktriangleright$   $\blacktriangleright$  1 gombot a menübe történő belépéshez.

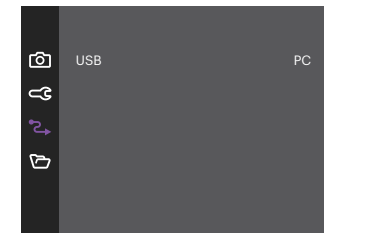

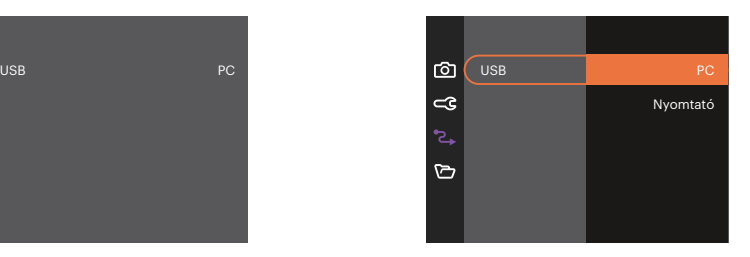

4. Nyomja meg a  $\left[\right]$   $\bullet$  pise,  $\left| \right|$   $\bullet$   $\bullet$   $\bullet$  and  $\circ$  and  $\circ$  lehetőség kiválasztásához, majd nyomja meg a  $\left| \right|$ gombot megerősítésképpen.

#### **Csatlakoztatás PC-hez**

Használhatja az USB kábelt a kamerához való csatlakoztatáshoz, ahhoz hogy a fotókat át tudja másolni (továbbítani tudja a számítógépre).

#### **Az USB mód beállítása**

Nyomja meg a  $[$  **A** pise,  $]$ / $[$   $\blacktriangledown$   $\stackrel{\rightarrow}{\blacksquare}$  gombot a  $[PC]$  elem kiválasztásához, majd nyomja meg a  $[$  $\blacksquare$  gombot megerősítésképpen.

#### **Fájlok átvitele a PC-re**

A számítógép automatikusan felismeri a kamerát mint eltávolítható meghajtót. Duplán kattintson a Számítógép ikonra a tálcán, hogy megtalálja az eltávolítható meghajtót és másolja át a mappákat és fájlokat a PC-n lévő könyvtárba, ahogyan egy PC-n tenné egy tipikus mappával és fájllal.

Kövesse az alábbi lépéseket, hogy a kamerát egy PC-hez csatlakoztassa.

- 1. Biztosítsa, hogy a kamera és a PC be legyen kapcsolva.
- 2. Csatlakoztassa a mellékelt USB kábel egyik végét az USB porthoz a kamerán.
- 3. Csatlakoztassa a kábel másik végét egy szabad USB porthoz a PC-n.
- 4. Miután sikeresen megtörtént az átvitel, válassza le az USB-kábelt az USB-eszközök biztonságos leválasztásával kapcsolatos utasításoknak megfelelően.

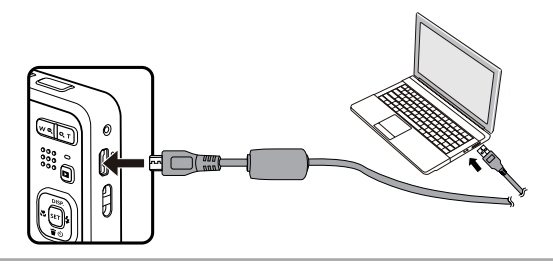

#### **Csatlakozás egy nyomtatóhoz**

#### **Az USB mód beállítása**

Nyomja meg a [  $\triangle$  pisp. ]/[  $\blacktriangledown$   $\blacktriangledown$  ] gombot a [Nyomtató] elem kiválasztásához, majd nyomja meg a gombot megerősítésképpen.

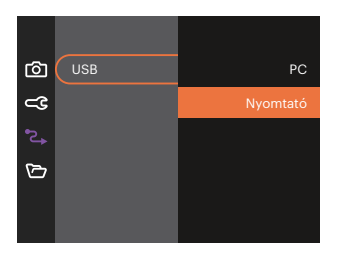

A kamera a resetelés után automatikusan átvált PC módra az USB módból.

#### **Nyomtató csatlakoztatása**

- 1. Biztosítsa, hogy a kamera és a PC be legyen kapcsolva.
- 2. Csatlakoztassa az mellékelt USB kábel egyik végét az USB porthoz a kamerán.
- 3. Csatlakoztassa a kábel másik végét az USB porthoz a nyomtatón.

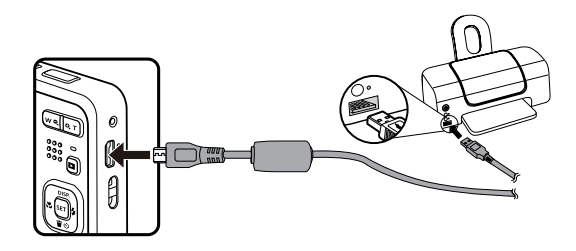

Ha a kamera nem kapcsolódik a nyomtatóhoz, a következő hibaüzenet jelenik meg az LCD kijelzőn.

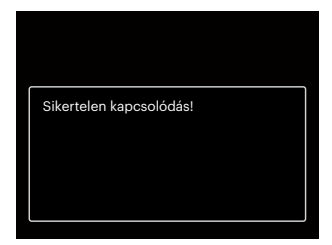

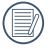

A fenti hibaüzenet akkor is megjelenik, ha az USB mód helytelenül van beállítva, amely esetben ki kell húznia az USB kábelt, ellenőrizze az USB mód beállításokat, biztosítsa, hogy a Nyomtató be legyen kapcsolva és próbálja újra csatlakoztatni az USB kábelt.

## **Fájl beállítások**

 $\overline{P}$  $M \rightarrow$  san  $\equiv$  40  $\rightarrow$ Mód: o

- 1. Nyomja meg a **□** gombot, nyomja meg a [ ▲ pisp. ]/[  $\blacktriangledown$  j gombot a □ elem kiválasztásához, majd nyomja meg a gombot a menübe történő belépéshez.
- 2. Nyomja meg a  $[\triangle]$  pisp,  $]/[\triangledown]$   $\Rightarrow$  gombot a  $\triangledown$  elem kiválasztásához, majd nyomja meg a  $\infty$  /  $[\triangleright]$   $\downarrow$ gombot a menübe történő belépéshez.

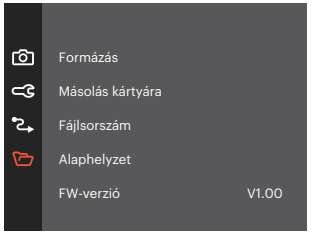

- 3. Nyomja meg a  $[\triangle]$  pisp.  $]/[\triangle]$   $\Rightarrow$  gombot a beállítandó elem kiválasztásához, majd nyomja meg a  $\overline{M}$  / [  $\blacktriangleright$  1 gombot a menübe történő belépéshez.
- 4. Nyomja meg a  $[\triangle]$  pisp.  $]/[\triangledown]$   $\blacktriangledown$  gombot egy lehetőség kiválasztásához, majd nyomja meg a  $\bowtie$ gombot megerősítésképpen.

#### **Formázás**

Megjegyzés: A memória formatálása funkció törli az összes adatot a memóriakártyáról és a kamera beépített memóriájáról, ideértve a védett fájlokat is.

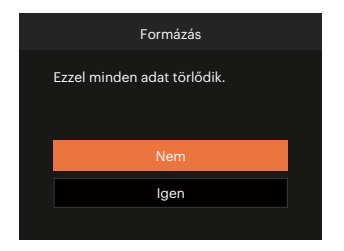

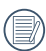

Ha nincs memóriakártya a fényképezőgépben, a beépített memóriát formázza. Ha van benne memóriakártya, csak a memóriakártya formázható.

#### **Másolás kártyára**

Használja ezt a beállítást, hogy a belső memóriában tárolt fájlokat a memóriakártyára másolja.

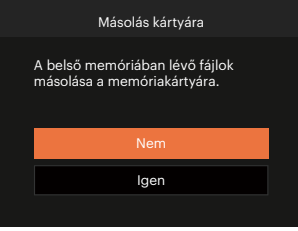

Ha nincs a kamerában a memóriakártya, ez a funkció nem mutatható.

#### **Fájlsorszám**

Miután rögzített egy képet vagy videót, azt a kamera elmenti fájlként, amelynek neve egy sorozatszámra végződik. Az opció felhasználható annak meghatározásához, hogy a fájl sorozatszámozása folytatódjon vagy újra 1-el kezdődjön, ill. arra, hogy a fájl a memóriakártya másik könyvtárában legyen elmentve.

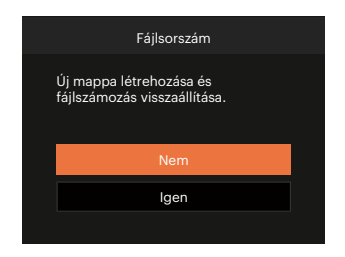

#### **Alaphelyzet**

Használja e beállítást a kamera alaphelyzetbe való visszaállításához.

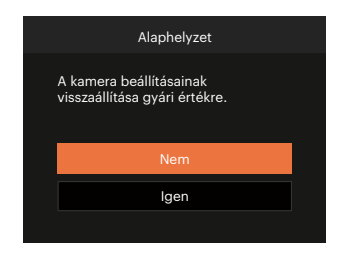

#### **FW-verzió**

Használja ezt a beállítást, hogy megjelenítse a kamera firmware verzióját.

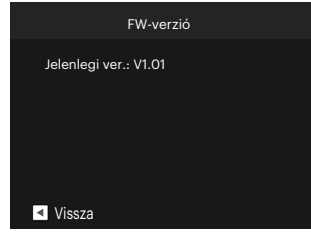

Amennyiben új firmware-verzió van az SD-kártyán, válassza az [Igen] elemet a frissítéséhez.

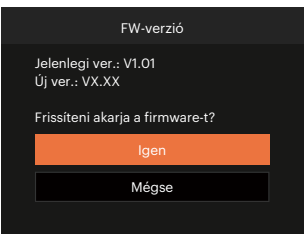

# **FÜGGELÉK**

## **Műszaki leírás**

"A termék megjelenését és műszaki adatait külön értesítés nélkül is módosíthatjuk." ()

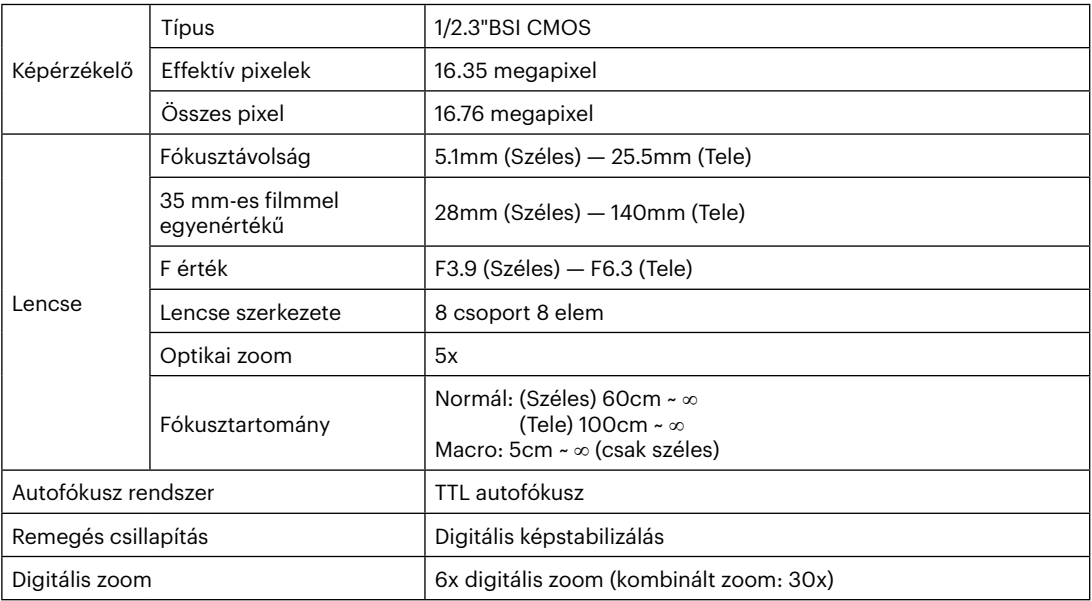

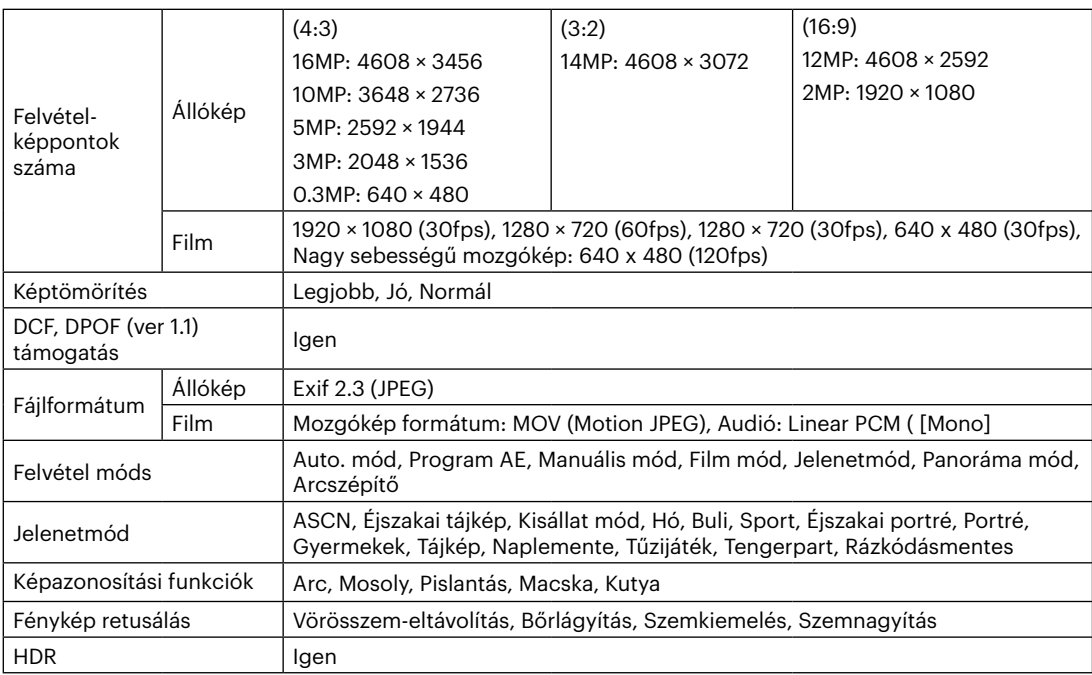
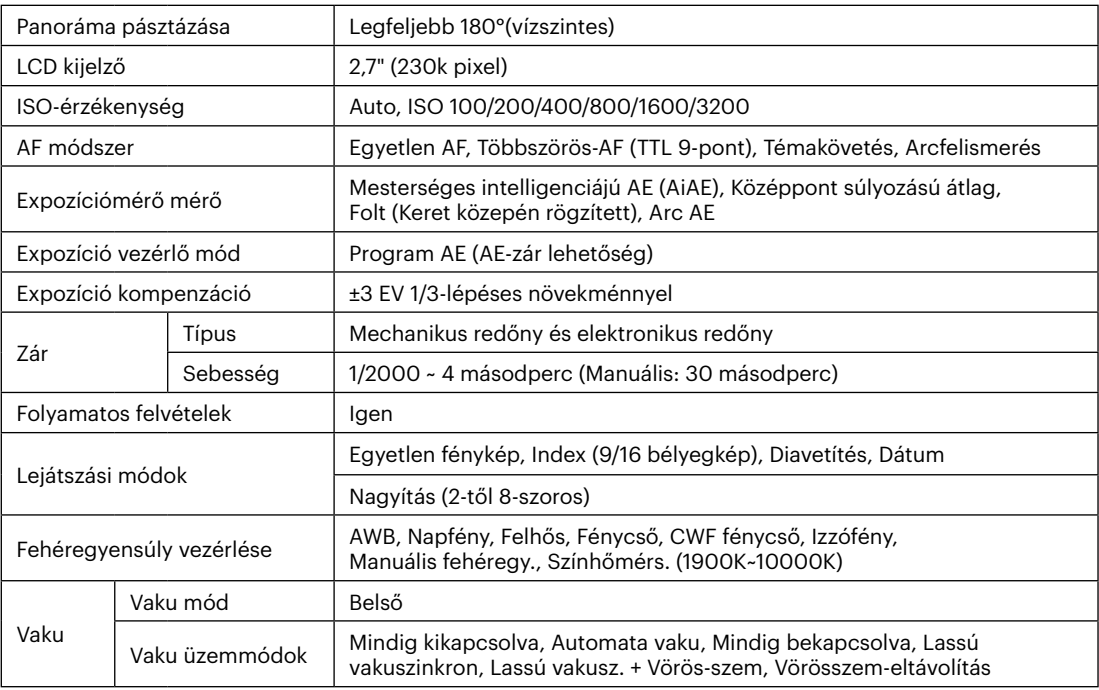

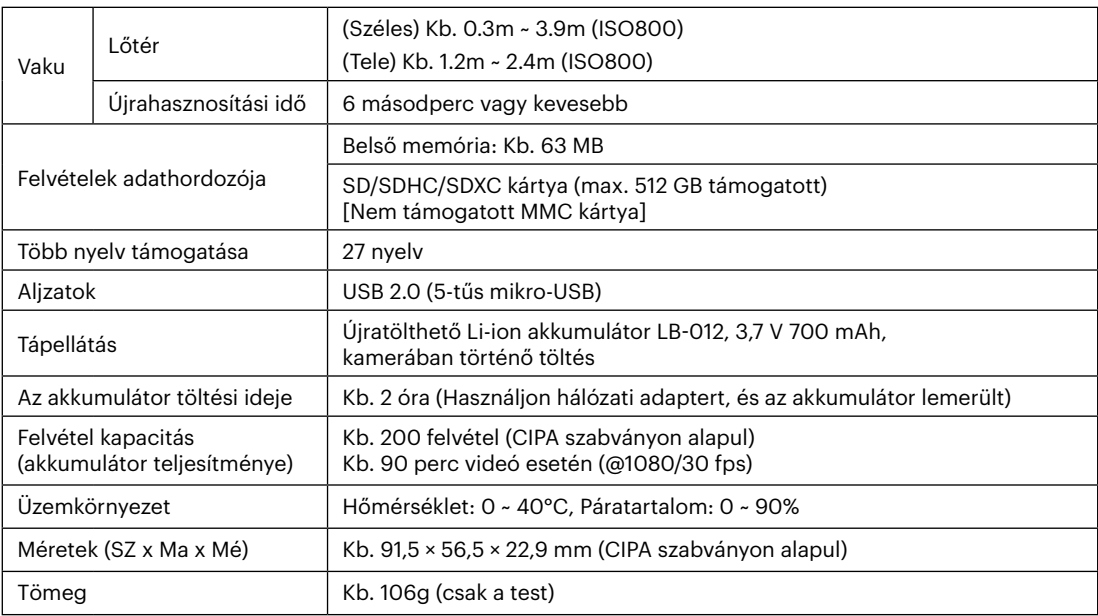

## **Parancssorok és figyelmeztető üzenetek**

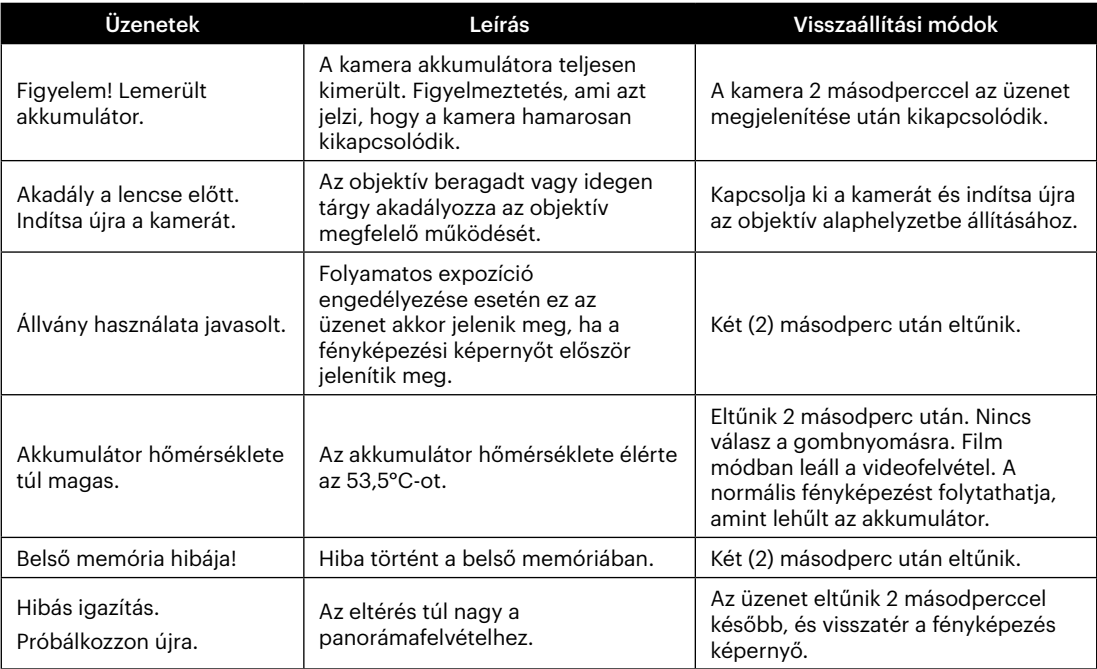

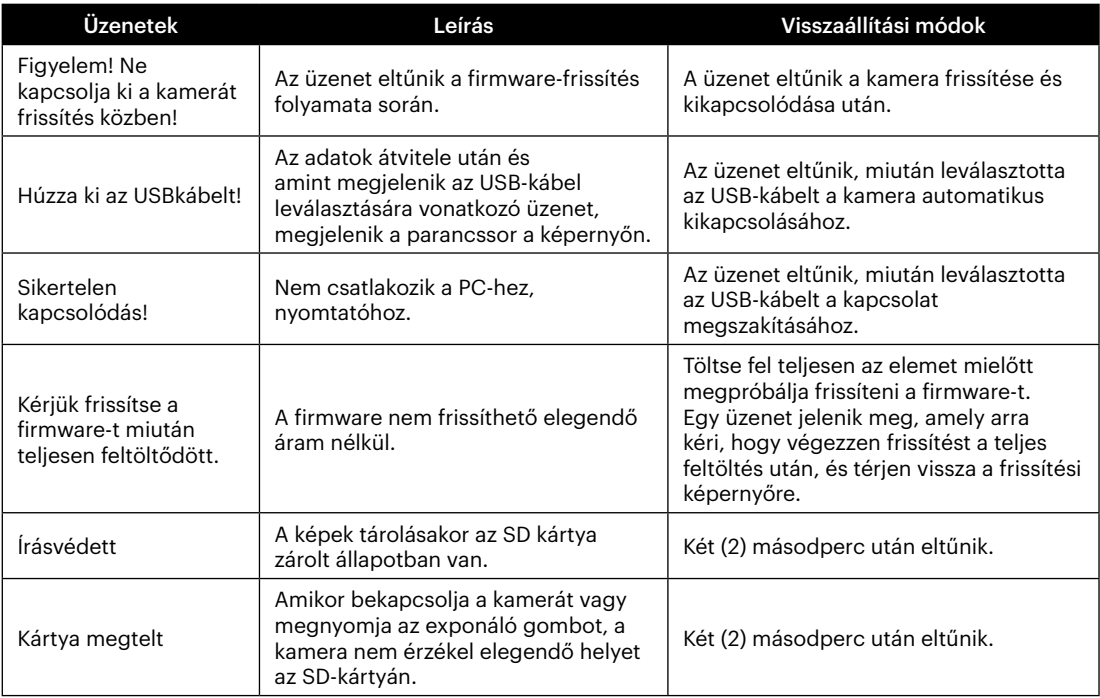

×

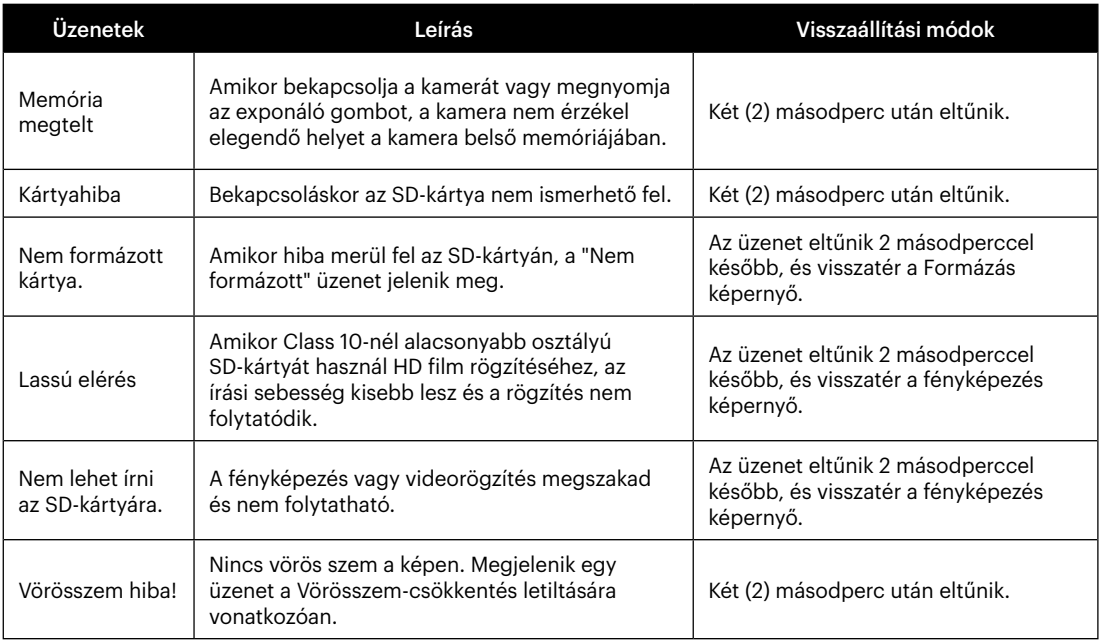

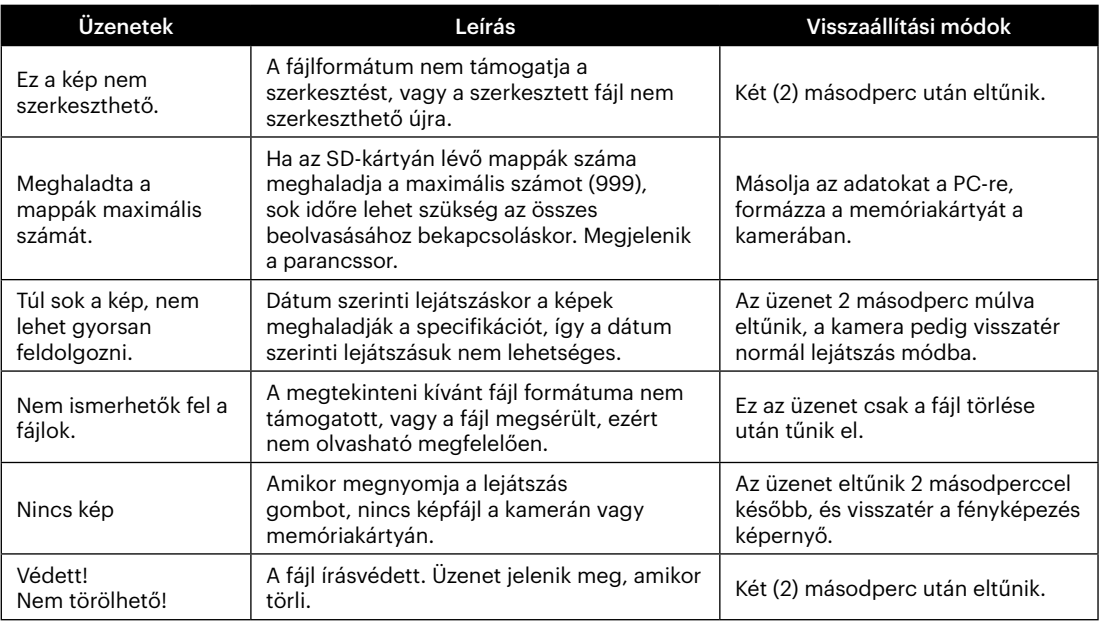

**In** 

## **Hibaelhárítás**

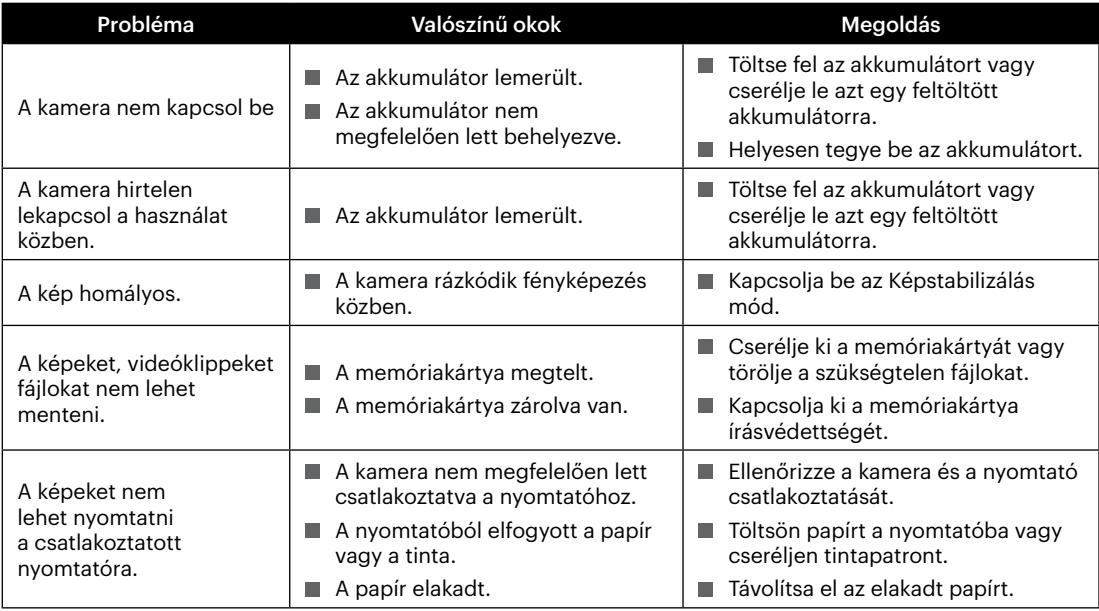

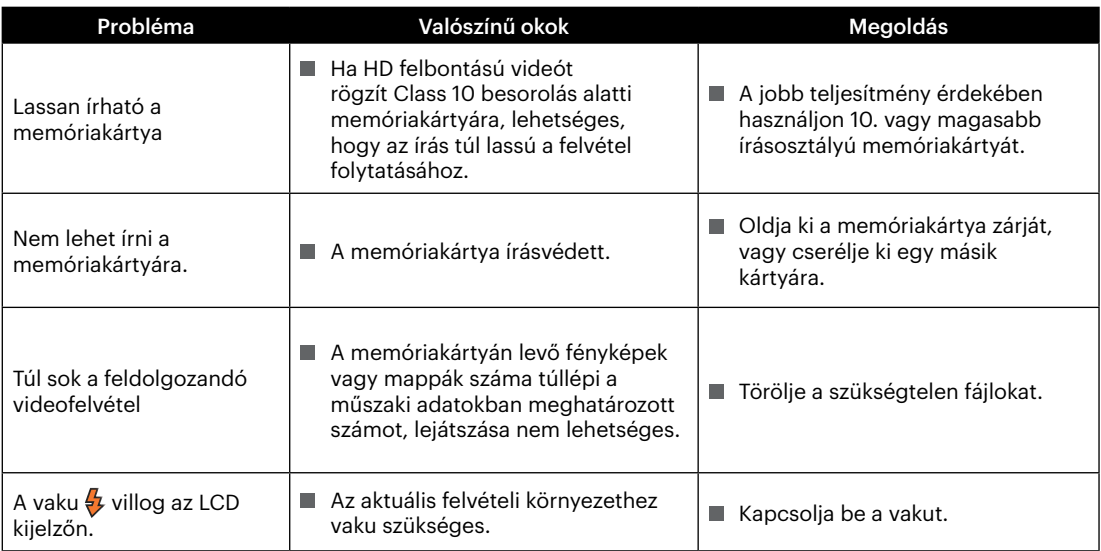

×

## **Memóriakártya kompatibilitás**

• A fényképezőgéppel kompatibilis memóriakártyák (√ : Kompatibilis X: Nem kompatibilis)

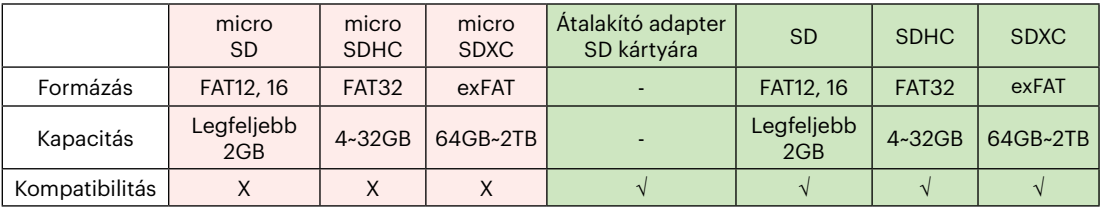

Ez azt jelzi, hogy az írási sebesség osztály megjelenik a memóriakártyán.

Használjon a rögzítési videofelvételi módnak megfelelő írási sebességű memóriakártyát. (O: Ajánlott X: Nem ajánlott)

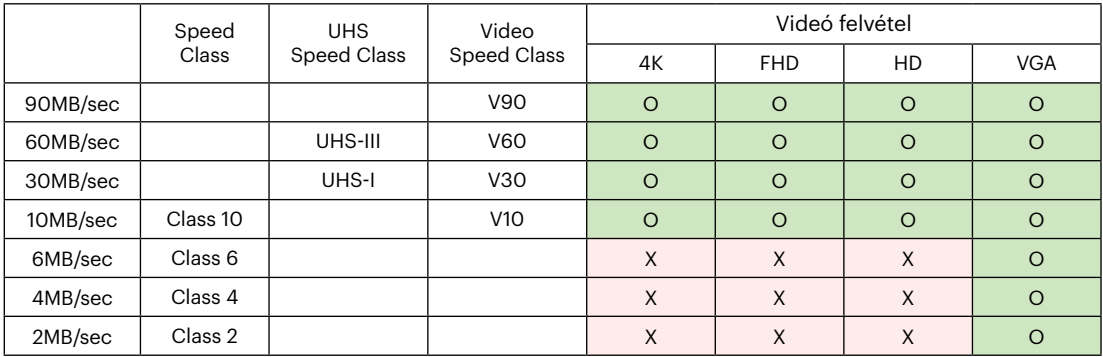

© 2024 JK Imaging Ltd. All Rights Reserved.

A Kodak márkajelzés, embléma és kereskedelmi jelzés használata a Eastman Kodak Company engedélyével történik.

Minden egyéb logó, termék- vagy cégnév, mely ebben a dokumentumban található, márkanév, márkajelzés vagy tulajdonosai által bejegyzett márka. A tulajdonosok nem állnak kapcsolatban a JK Imaging Ltd.-vel, és a weboldalunkon található termékekkel.

JK Imaging Ltd., 14067 Stage Road, Santa Fe Springs, CA 90670 USA

kodakpixpro.com Made in Myanmar (Burma)

Document No/Sequence: U.DIS.0062.0324.hu.04

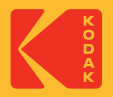